# **Mise en service**

**Capteur radar pour mesure de niveau continue** 

# **VEGAPULS 31**

Deux fils 4 … 20 mA/HART

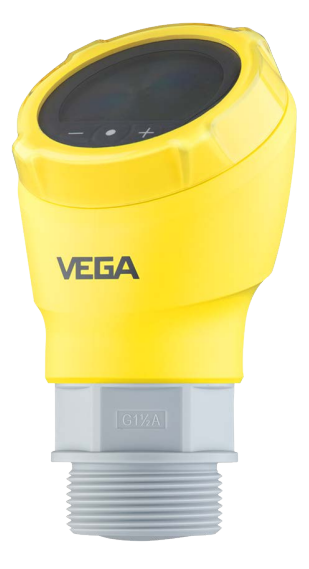

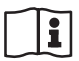

Document ID: 57820

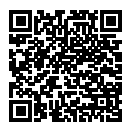

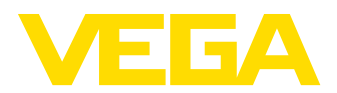

# Table des matières

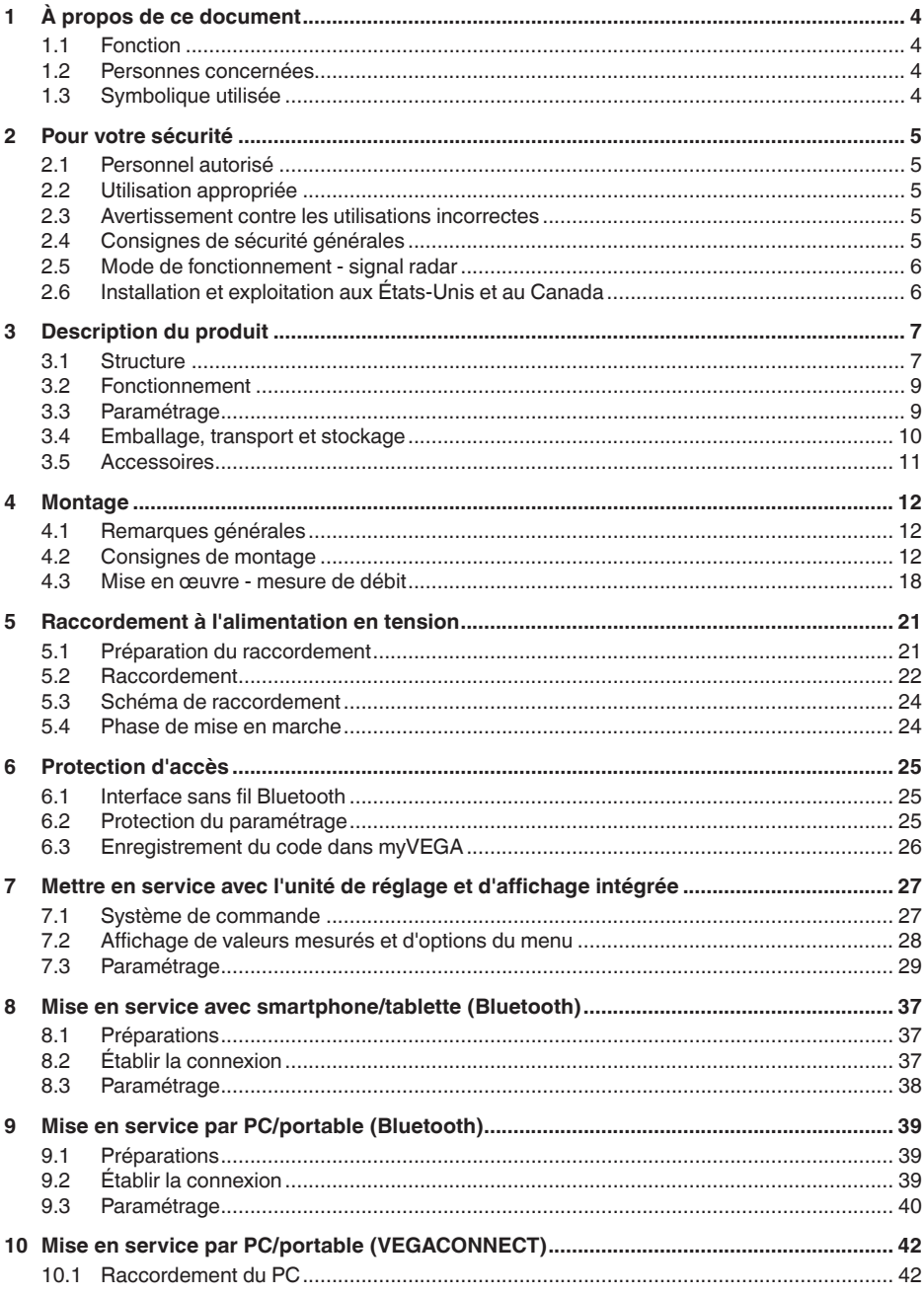

57820-FR-221115

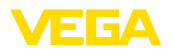

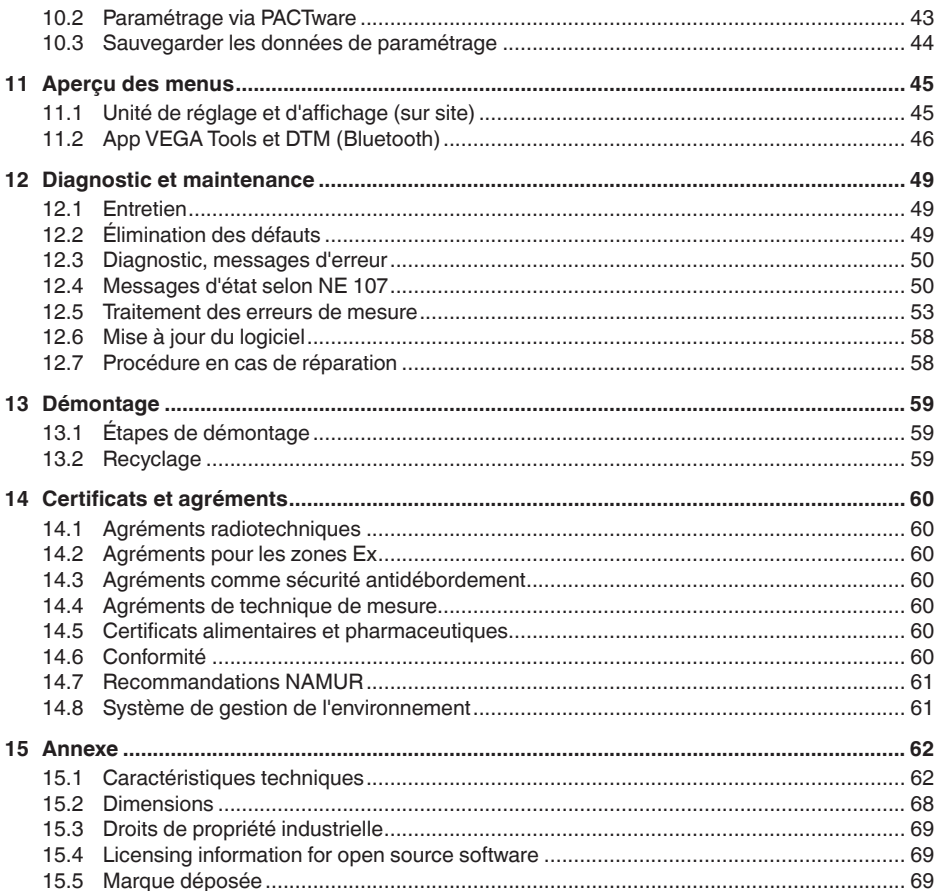

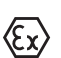

# Consignes de sécurité pour atmosphères Ex :

Respectez les consignes de sécurité spécifiques pour les applications Ex. Celles-ci font partie intégrante de la notice de mise en service et sont jointes à la livraison de chaque appareil disposant d'un agrément Ex.

Date de rédaction : 2022-10-26

<span id="page-3-1"></span><span id="page-3-0"></span>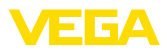

# **1 À propos de ce document**

# **1.1 Fonction**

La présente notice contient les informations nécessaires au montage, au raccordement et à la mise en service de l'appareil ainsi que des remarques importantes concernant l'entretien, l'élimination des défauts, le remplacement de pièces et la sécurité de l'utilisateur. Il est donc primordial de la lire avant d'effectuer la mise en service et de la conserver près de l'appareil, accessible à tout moment comme partie intégrante du produit.

# <span id="page-3-2"></span>**1.2 Personnes concernées**

Cette mise en service s'adresse à un personnel qualifié formé. Le contenu de ce manuel doit être rendu accessible au personnel qualifié et mis en œuvre.

# <span id="page-3-3"></span>**1.3 Symbolique utilisée**

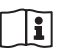

### **ID du document**

Ce symbole sur la page de titre du manuel indique l'ID du document. La saisie de cette ID du document sur [www.vega.com](http://www.vega.com) mène au téléchargement du document.

**Information, remarque, conseil :** Ce symbole identifie des informations complémentaires utiles et des conseils pour un travail couronné de succès.

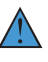

**Remarque :** ce pictogramme identifie des remarques pour éviter des défauts, des dysfonctionnements, des dommages de l'appareil ou de l'installation.

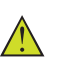

**Attention :** le non-respect des informations identifiées avec ce pictogramme peut avoir pour conséquence des blessures corporelles.

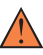

**Avertissement :** le non-respect des informations identifiées avec ce pictogramme peut avoir pour conséquence des blessures corporelles graves, voire mortelles.

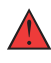

**Danger :** le non-respect des informations identifiées avec ce pictogramme aura pour conséquence des blessures corporelles graves, voire mortelles.

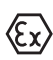

#### **Applications Ex**

Vous trouverez à la suite de ce symbole des remarques particulières concernant les applications Ex.

**• Liste**

Ce point précède une énumération dont l'ordre chronologique n'est pas obligatoire.

### **1 Séquence d'actions**

Les étapes de la procédure sont numérotées dans leur ordre chronologique.

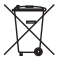

### **Élimination**

Vous trouverez à la suite de ce symbole des remarques particulières relatives à l'élimination.

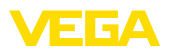

# <span id="page-4-0"></span>**2 Pour votre sécurité**

# <span id="page-4-1"></span>**2.1 Personnel autorisé**

Toutes les manipulations sur l'appareil indiquées dans la présente documentation ne doivent être effectuées que par du personnel qualifié, spécialisé et autorisé par l'exploitant de l'installation.

Il est impératif de porter les équipements de protection individuels nécessaires pour toute intervention sur l'appareil.

# <span id="page-4-2"></span>**2.2 Utilisation appropriée**

Le VEGAPULS 31 est un capteur pour la mesure de niveau continue.

Vous trouverez des informations plus détaillées concernant le domaine d'application au chapitre " *Description du produit*".

La sécurité de fonctionnement n'est assurée qu'à condition d'un usage conforme de l'appareil en respectant les indications stipulées dans la notice de mise en service et dans les éventuelles notices complémentaires.

# <span id="page-4-3"></span>**2.3 Avertissement contre les utilisations incorrectes**

En cas d'utilisation incorrecte ou non conforme, ce produit peut être à l'origine de risques spécifiques à l'application, comme par ex. un débordement du réservoir du fait d'un montage ou d'un réglage incorrects. Cela peut entraîner des dégâts matériels, des blessures corporelles ou des atteintes à l'environnement. De plus, les caractéristiques de protection de l'appareil peuvent également en être affectées.

# <span id="page-4-4"></span>**2.4 Consignes de sécurité générales**

L'appareil est à la pointe de la technique actuelle en prenant en compte les réglementations et directives courantes. Il est uniquement autorisé de l'exploiter dans un état irréprochable sur le plan technique et sûr pour l'exploitation. L'exploitant est responsable de la bonne exploitation de l'appareil. En cas de mise en œuvre dans des produits agressifs ou corrosifs, avec lesquels un dysfonctionnement de l'appareil pourrait entraîner un risque, l'exploitant a l'obligation de s'assurer du fonctionnement correct de l'appareil par des mesures appropriées.

L'utilisateur doit respecter les consignes de sécurité contenues dans cette notice, les standards d'installation spécifiques au pays et les règles de sécurité et les directives de prévention des accidents en vigueur.

Des interventions allant au-delà des manipulations décrites dans la notice technique sont exclusivement réservées au personnel autorisé par le fabricant pour des raisons de sécurité et de garantie. Les transformations ou modifications en propre régie sont formellement interdites. Pour des raisons de sécurité, il est uniquement permis d'utiliser les accessoires mentionnés par le fabricant.

Pour éviter les dangers, il faudra tenir compte des consignes et des signalisations de sécurité apposées sur l'appareil.

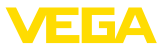

La faible puissance d'émission est nettement inférieure aux valeurs limites tolérées sur le plan international. Si l'appareil est utilisé de manière conforme, il ne pourra en émaner aucun risque pour la santé. La bande de la fréquence de mesure figure au chapitre " *Caractéristiques techniques*".

# <span id="page-5-0"></span>**2.5 Mode de fonctionnement - signal radar**

La fréquence permet de définir les réglages nationaux spécifiques pour les signaux radar. Le mode de fonctionnement doit impérativement être réglé au début de la mise en service dans le menu de réglage au moyen de l'outil de réglage respectif.

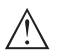

#### **Avertissement !**

Un fonctionnement de l'appareil sans la sélection du mode de fonctionnement concerné entraîne une infraction aux dispositions des homologations radiotechniques du pays respectif.

# <span id="page-5-1"></span>**2.6 Installation et exploitation aux États-Unis et au Canada**

Ces instructions sont exclusivement valides aux États-Unis et au Canada. C'est pourquoi le texte suivant est uniquement disponible en langue anglaise.

Installations in the US shall comply with the relevant requirements of the National Electrical Code (ANSI/NFPA 70).

Installations in Canada shall comply with the relevant requirements of the Canadian Electrical Code.

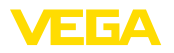

# <span id="page-6-0"></span>**3 Description du produit**

# <span id="page-6-1"></span>**3.1 Structure**

**Compris à la livraison**

La livraison comprend :

- Capteur radar
- Fiche d'information " *Documents et logiciels*" avec :
	- Numéro de série de l'appareil
	- Code QR avec lien pour scan direct
- Fiche d'information " *PIN et codes*" ( sur les versions Bluetooth) avec :
	- Code de jumelage Bluetooth
- Fiche d'information " *Access protection*" (sur versions Bluetooth) avec :
	- Code de jumelage Bluetooth
	- Code de jumelage Bluetooth de secours
	- Code d'appareil de secours

Le reste de la livraison se compose de :

- Documentation
	- Les " *Consignes de sécurité*" spécifiques Ex (pour les versions Ex)
	- Agréments radiotechniques
	- Le cas échéant d'autres certificats

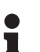

# **Information:**

Dans la notice de mise en service, des caractéristiques de l'appareil livrées en option sont également décrites. Les articles commandés varient en fonction de la spécification à la commande.

**Domaine de validité de cette notice de mise en service**

La présente notice de mise en service est valable pour les versions d'appareil suivantes :

- Version du logiciel à partir de la version 1.3.1
- Version du logiciel à partir de 1.2.3

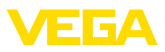

### **Composants**

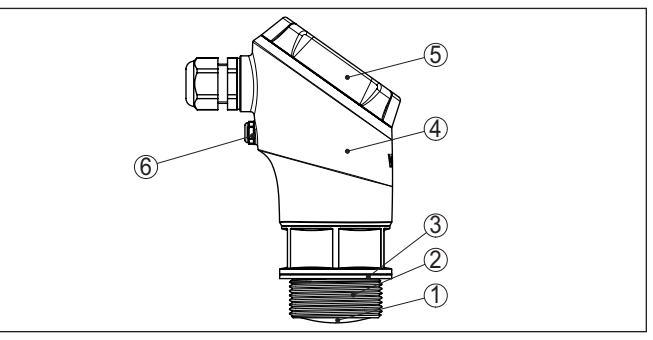

*Fig. 1: Composants du VEGAPULS 31*

- *1 Antenne radar*
- *2 Raccord process*
- *3 Joint process*
- *4 Boîtier de l'électronique*
- *5 Unité de réglage et d'affichage*
- *6 Ventilation / compensation de pression*

#### La plaque signalétique contient les informations les plus importantes servant à l'identification et à l'utilisation de l'appareil. **Plaque signalétique**

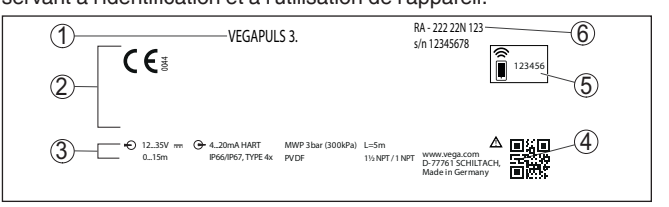

*Fig. 2: Présentation de la plaque signalétique (exemple)*

- *1 Type d'appareil*
- *2 Espace réservé aux agréments*
- *3 Caractéristiques techniques*
- *4 Code QR pour la documentation de l'appareil*
- *5 Code de jumelage Bluetooth*
- *6 Référence de commande*

#### Rendez-vous sur " [www.vega.com"](http://www.vega.com) et indiquez dans la zone de recherche le numéro de série de votre appareil. **Documents et logiciels**

Vous y trouverez les éléments suivants relatifs à l'appareil :

- Données de la commande
- **Documentation**
- Software

Vous trouverez en alternative tout sur votre smartphone :

- Numérisez le code QR situé sur la plaque signalétique de l'appareil ou
- Saisissez le numéro de série manuellement dans l'application VEGA Tools (disponible gratuitement dans les stores respectifs)

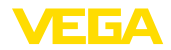

**Domaine d'application**

**Principe de fonctionnement**

<span id="page-8-0"></span>**3.2 Fonctionnement**

Le VEGAPULS 31 est un capteur radar destiné à la mesure de niveau continue sans contact. Il est conçu pour la mesure de liquides et de solides en vrac dans la quasi totalité des secteurs industriels.

L'appareil émet un signal radar continu à modulation de fréquence par le biais de son antenne. Le signal émis est réfléchi par le produit et reçu sous forme d'écho avec une fréquence modifée par l'antenne. La modification de la fréquence est proportionnelle à la distance et est convertie en hauteur de remplissage.

# <span id="page-8-1"></span>**3.3 Paramétrage**

**Configuration sur le site**

Le réglage sur site de l'appareil est effectué au moyen de l'unité de réglage et d'affichage intégrée.

### **Remarque:**

Le boîtier avec unité de réglage et d'affichage peut être tourné de 330° sans outil pour une lisibilité et une capacité de réglage optimales.

### **Paramétrage sans fil**

Les appareils avec module Bluetooth intégré peuvent être configurés sans fil au moyen d'outils de réglage standard :

- Smartphone/tablette (système d'exploitation iOS ou Android)
- PC/Notebook (système d'exploitation Windows)

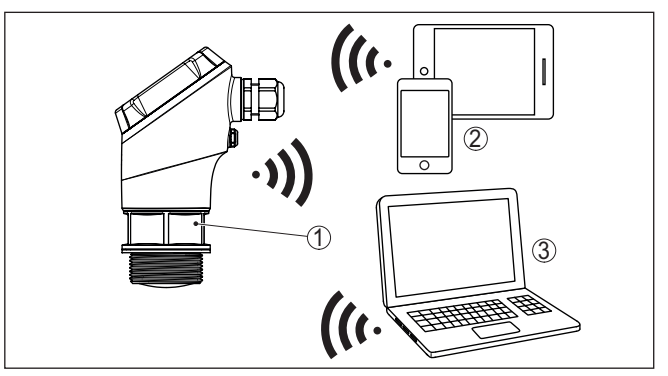

*Fig. 3: Connexion sans fil aux unités de réglage standard avec Bluetooth intégré LE*

- *1 Capteur*
- *2 Smartphone/tablette*
- *3 PC/ordinateur portable*

**Paramétrage via la ligne signal**

Pour les appareils avec sortie signal 4 … 20 mA/HART, un réglage est aussi possible via la conduite signal. Ce réglage est effectué au moyen d'un adaptateur d'interface ainsi que d'un PC/ordinateur portable avec DTM/PACTware.

57820-FR-221115 57820-FR-221115

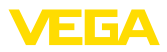

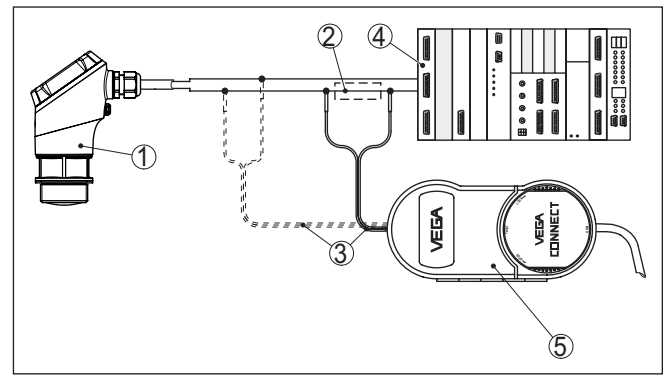

*Fig. 4: Raccordement du PC à la ligne signal*

- *1 Capteur*
- *2 Résistance HART 250 Ω (en option selon l'exploitation)*
- *3 Câble de raccordement avec contacts mâles 2 mm et bornes*
- *4 Tension d'alimentation*
- *5 Adaptateur d'interfaces VEGACONNECT*

# <span id="page-9-0"></span>**3.4 Emballage, transport et stockage**

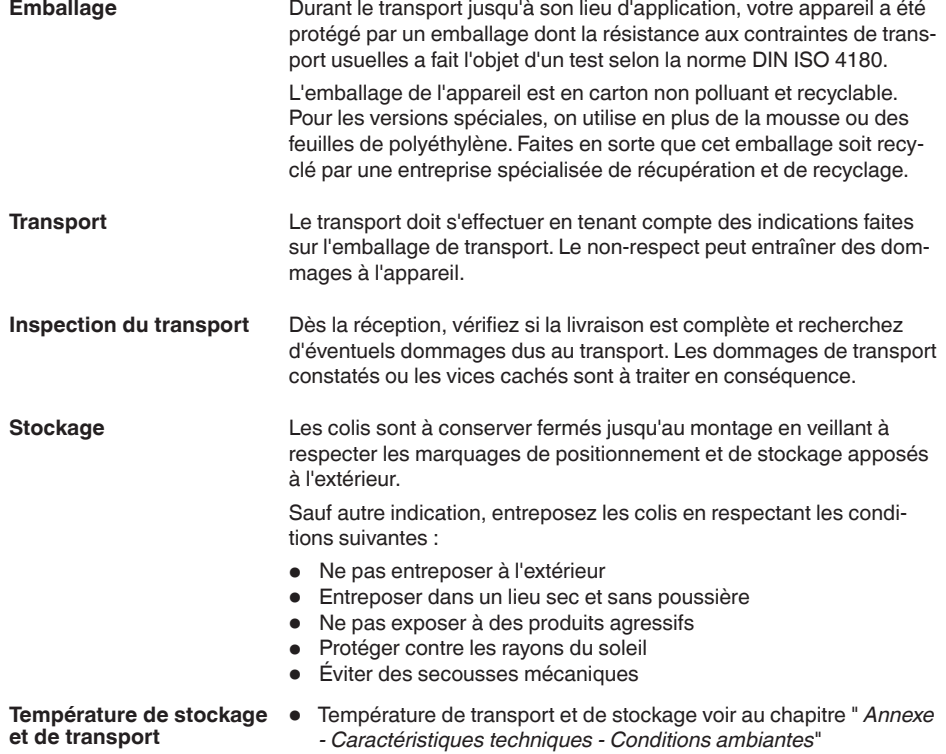

57820-FR-221115 57820-FR-221115

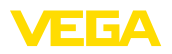

• Humidité relative de l'air 20 … <sup>85</sup> %

# <span id="page-10-0"></span>**3.5 Accessoires**

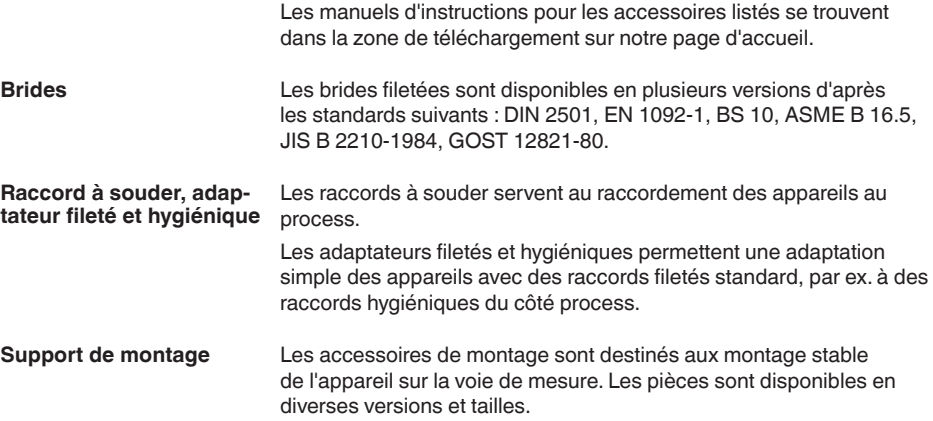

<span id="page-11-1"></span><span id="page-11-0"></span>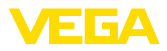

# **4 Montage**

# **4.1 Remarques générales**

**Conditions ambiantes**

L'appareil est approprié pour les conditions ambiantes normales et étendues selon DIN/EN/IEC/ANSI/ISA/UL/CSA 61010-1 Il peut être utilisé aussi bien en intérieur qu'en extérieur.

**Conditions de process**

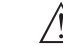

#### **Remarque:**

Pour des raisons de sécurité, il est uniquement autorisé d'exploiter l'appareil dans les conditions process admissibles. Vous trouverez les indications à cet égard au chapitre " *Caractéristiques techniques*" de la notice de mise en service ou sur la plaque signalétique.

Assurez vous avant le montage que toutes les parties de l'appareil exposées au process sont appropriées aux conditions de celui-ci.

Celles-ci sont principalement :

- La partie qui prend les mesures
- Raccord process
- Joint process

Les conditions du process sont en particulier :

- Pression process
- Température process
- Propriétés chimiques des produits
- Abrasion et influences mécaniques

#### **Protection contre l'humidité**

Protégez votre appareil au moyen des mesures suivantes contre l'infiltration d'humidité :

- Utilisez un câble de raccordement approprié (voir le chapitre " *Raccorder à l'alimentation tension*")
- Serrez bien le presse-étoupe ou le connecteur
- Passez le câble de raccordement vers le bas devant le presseétoupe ou le connecteur

Cela est avant tout valable en cas de montage en extérieur, dans des locaux dans lesquels il faut s'attendre à de l'humidité (par ex. du fait des cycles de nettoyage) et aux réservoirs refroidis ou chauffés.

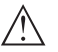

#### **Remarque:**

Assurez-vous que pendant l'installation ou la maintenance, aucune humidité ou aucune salissure ne peut pénétrer à l'intérieur de l'appareil.

Pour maintenir le type de protection d'appareil, assurez que le couvercle du boîtier est fermé pendant le fonctionnement et le cas échéant fixé.

# <span id="page-11-2"></span>**4.2 Consignes de montage**

**Polarisation**

Les capteurs radar pour la mesure de niveau envoient des ondes magnétiques. La polarisation est la direction de la partie électrique de ces ondes.

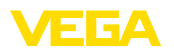

La polarisation est caractérisée par un marquage sur le boîtier, voir la figure suivante :

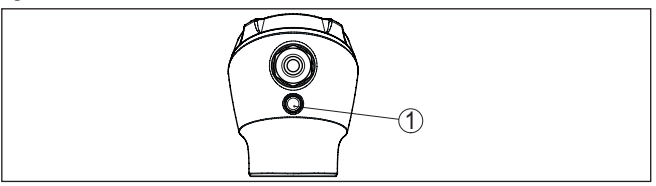

*Fig. 5: Sens de la polarisation*

*1 Marquage pour la caractérisation de la polarisation*

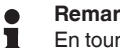

#### **Remarque:**

En tournant le boîtier, la polarisation est modifiée, ce qui impacte l'influence des échos parasites sur la valeur de mesure. Veuillez tenir compte de cela lors du montage ou de modifications ultérieures.

#### **Niveau de référence**

Le centre de la lentille d'antenne est le début de la plage de mesure et simultanément le niveau de référence pour le réglage min./max., se reporter au graphique suivant :

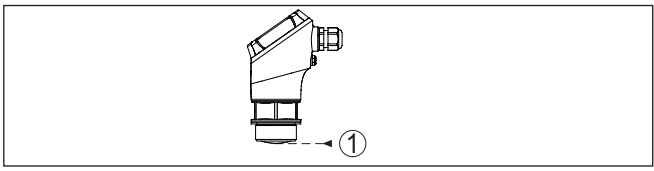

*Fig. 6: Niveau de référence*

*1 Niveau de référence*

**Position de montage**

Installez l'appareil à une distance d'au moins 200 mm (7.874 in) de la paroi de la cuve. En cas de montage centré de l'appareil dans une cuve torosphérique ou à toit bombé, il pourra se créer des échos multiples. Ceux-ci peuvent cependant être éliminés par un réglage adéquat (voir au chapitre " *Mettre en service*").

Si vous ne pouvez pas respecter cet écart, il vous faudra procéder à un masquage des signaux parasites lors de la mise en service. Ceci est valable en particulier en cas de risque de colmatages sur les parois de la cuve. Dans ce cas, il est recommandé de recommencer le masquage des échos parasites lorsque les colmatages se seront formés sur la paroi.

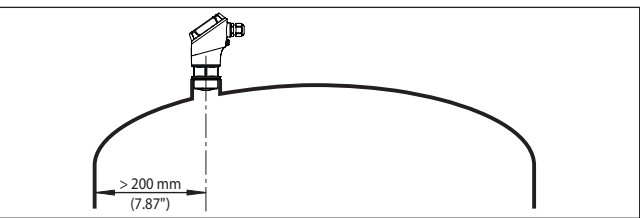

*Fig. 7: Montage du capteur radar dans une cuve à toit bombé*

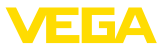

Dans le cas des cuves à fond conique, il peut être avantageux de monter l'appareil au centre de la cuve car la mesure est alors possible jusqu'au fond.

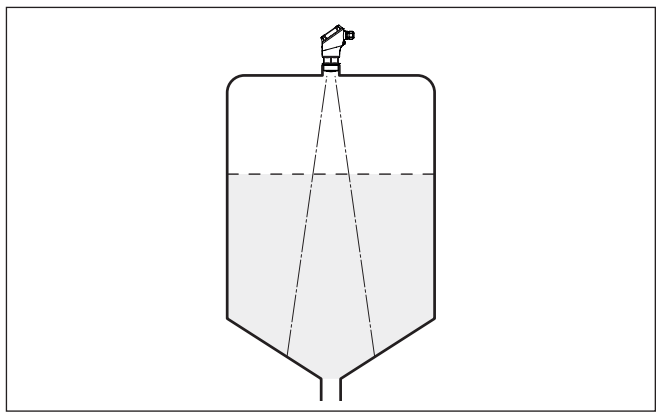

*Fig. 8: Montage du capteur radar dans des cuves à fond conique*

N'installez pas les appareils au dessus ou dans le flot de remplissage de votre cuve. Assurez-vous que vous mesurez la surface du produit et non le flot de remplissage.

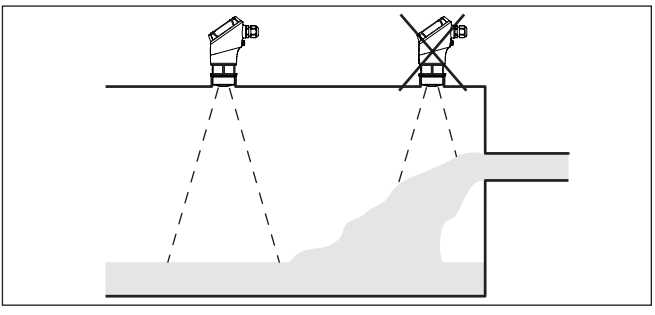

*Fig. 9: Montage du capteur radar en présence d'un flux de produit*

#### **Filetage et rehausse**

**Flot de produit**

En cas de raccord fileté, le bord de l'antenne doit dépasser d'au moins 5 mm (0.2 in) du manchon.

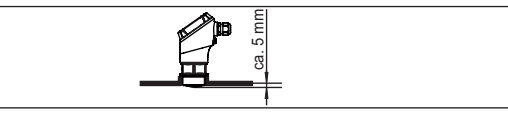

*Fig. 10: Montage fileté*

Si le produit présente de bonnes propriétés de réflexion, vous pouvez monter le VEGAPULS 31 également sur des rehausses qui sont plus longues que l'antenne. L'extrémité de la rehausse doit dans ce cas être lisse et ébavurée, voire si possible arrondie.

57820-FR-221115 57820-FR-221115

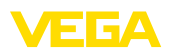

Des valeurs indicatives pour les longueurs de rehausse se trouvent dans l'illustration suivante ou dans le tableau. Les valeurs ont été dérivées des applications typiques. Des longueurs de rehausse supérieures déviant des dimensions suggérées ici sont également possibles, mais les conditions locales doivent être prises en compte.

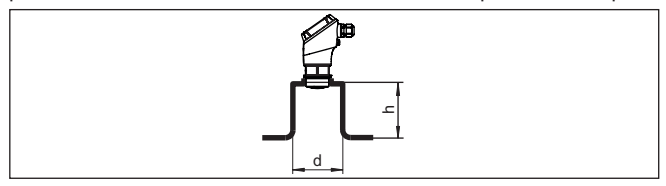

*Fig. 11: Montage sur rehausse*

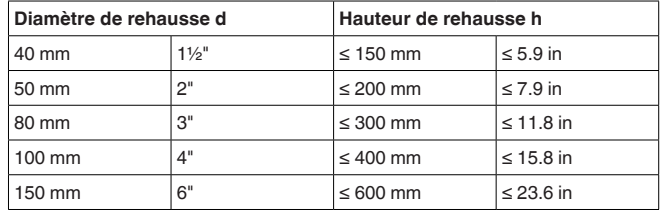

# **Remarque:**

Pour le montage sur une rehausse plus longue, nous vous recommandons de procéder à un masquage des signaux parasites (voir chapitre " *Paramétrage*").

#### **Cuves encombrées**

La position de votre capteur radar doit être choisie de façon à ce qu'aucun obstacle ne croise les signaux radar.

Des obstacles fixes dans la cuve, comme p.ex. échelles, détecteurs de seuils, serpentins de chauffe, renforts métalliques etc. peuvent entraîner des échos parasites importants et avoir des répercussions sur l'écho utile. Veillez lors de la conception que la trajectoire des signaux radar vers le produit soit " *complètement libre*".

S'il y a des obstacles fixes dans votre cuve, procédez à un masquage des signaux parasites lors de la mise en service.

Si de grands obstacles fixes dans la cuve, tels que des renforts et des poutres métalliques, provoquent des échos parasites, il est possible d'atténuer ceux-ci en prenant des mesures complémentaires. De petits écrans en tôle, disposés de façon inclinée au-dessus des obstacles, " *dispersent*" les signaux radar et empêchent ainsi efficacement une réflexion directe d'échos parasites.

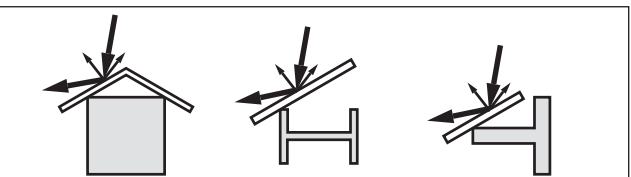

*Fig. 12: Recouvrir les obstacles lisses par des déflecteurs*

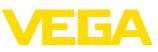

### **Orientation - liquides**

Dans les liquides, orientez l'appareil perpendiculairement à la surface du produit pour obtenir des résultats de mesure optimaux.

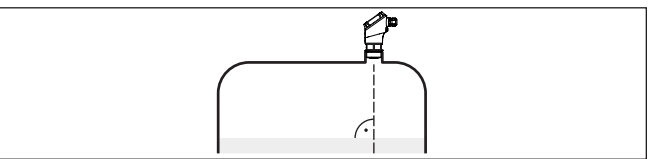

*Fig. 13: Orientation du capteur dans les liquides*

#### **Orientation - solides en vrac**

Pour pouvoir mesurer le volume total de la cuve, l'appareil doit être orienté de telle façon que le signal radar atteigne le niveau de la cuve le plus bas. Dans le cas d'un silo cylindrique avec sortie conique, le montage s'effectuera entre un tiers et un demi-rayon de la cuve de l'extérieur (voir figure suivante).

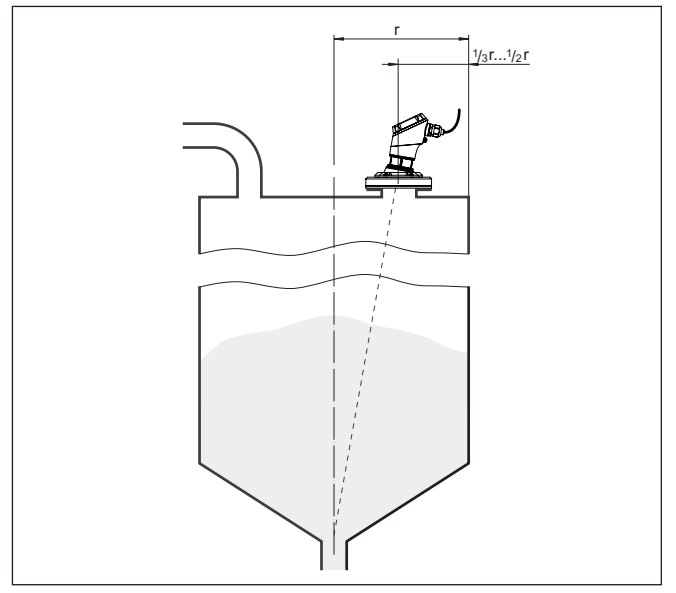

*Fig. 14: Position de montage et orientation*

#### **Orientation**

L'appareil peut être facilement orienté vers le centre de la cuve avec un dispositif d'alignement ou par une conception en conséquence du manchon. L'angle d'inclinaison dépend des dimensions du réservoir. Vous pouvez le vérifier sur le capteur tout simplement à l'aide d'un niveau à bulle (d'air).

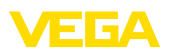

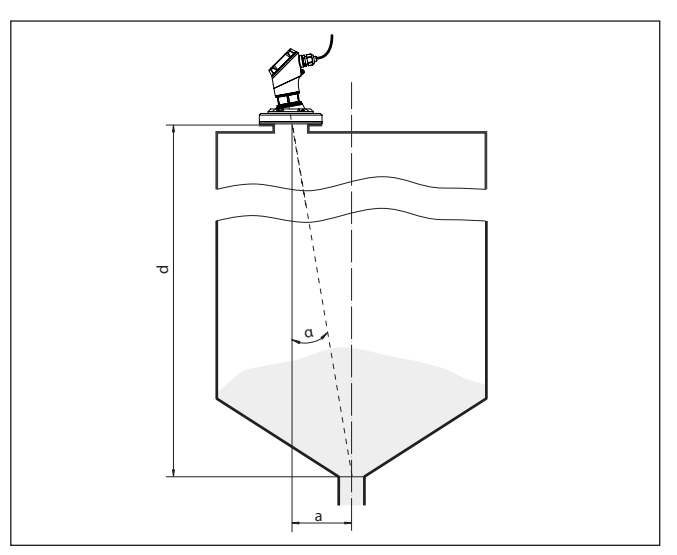

*Fig. 15: Proposition pour un montage après orientation VEGAPULS 31*

Le tableau suivant vous indique l'angle d'inclinaison nécessaire. Il dépend de la distance de mesure et de l'écart "a" entre le centre du réservoir et la position de montage.

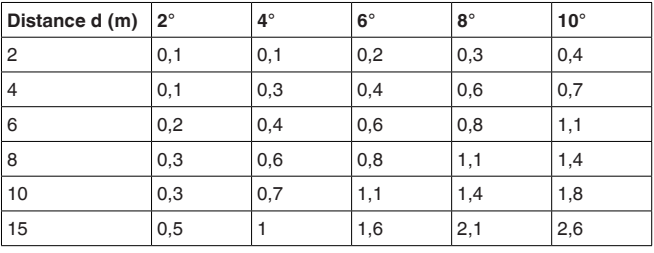

#### **Exemple :**

Avec une cuve de 8 m de hauteur, la position de montage du capteur est à une distance de 0,6 m du centre du réservoir.

Le tableau vous indiquera l'angle d'inclinaison nécessaire de 4°.

### **Agitateurs**

Si des agitateurs sont installés dans votre cuve, procédez à une élimination des signaux parasites lorsque les agitateurs sont en marche. Ainsi, il sera possible de mémoriser les réflexions parasites causées par l'agitateur dans ses différentes positions.

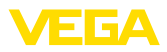

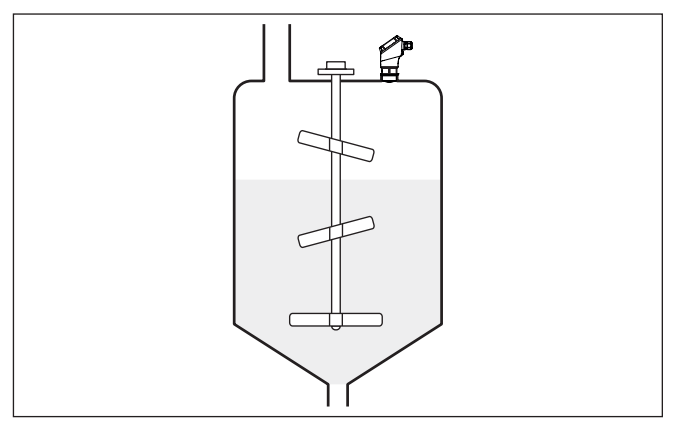

*Fig. 16: Agitateurs*

#### **Formation de mousse**

Remplissages, agitateurs ou autres process dans la cuve peuvent conduire à une formation de mousse en partie très compacte à la surface du produit. Cette mousse est susceptible d'atténuer fortement le signal d'émission.

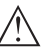

#### **Remarque:**

Si des mousses entraînent des erreurs de mesure, il convient d'utiliser les plus grandes antennes radar possibles ou d'autres capteurs avec radar guidé.

### <span id="page-17-0"></span>**4.3 Mise en œuvre - mesure de débit**

**Montage**

En général, il faut prendre en compte ce qui suit pour le montage de l'appareil :

- Montage du côté amont ou du côté entrée
- Montage au centre du canal et perpendiculairement à la surface du liquide
- Distance par rapport à l'organe déprimogène ou au canal venturi
- Distance par rapport à la hauteur max. du diaphragme ou du canal pour une précision de mesure optimale : > 250 mm (9.843 in) 1)
- Exigences envers les homologations pour la mesure de débit, par ex. MCERTS

**Canal jaugeur**

#### **Courbes prescrites :**

Une mesure de débit avec ces courbes standard est très simple à configurer car aucune indication de dimension du canal n'est nécessaire.

- Palmer-Bowlus-Flume  $(Q = k \times h^{1,86})$
- Venturi, déversoir trapézoïdal, déversoir rectangulaire ( $Q = k \times h^{1.5}$ )
- V-Notch, déversoir triangulaire  $(Q = k \times h^{2,5})$
- 1) La valeur indiquée prend en compte la distance de blocage. Avec des distances plus faibles, la précision de mesure réduit, reportez-vous aux " Caractéristiques technques".

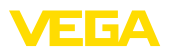

#### **Canal avec dimensions selon la norme ISO :**

Lors de la sélection de ces courbes, les indications dimensionnelles du canal doivent être connues et saisies par le biais de l'assistant. Cela augmente la précision de la mesure de débit par rapport aux courbes préconisées.

- Canal rectangulaire (ISO 4359)
- Canal trapézoïdal (ISO 4359)
- Canal en forme de U (ISO 4359)
- Déversoir triangulaire à fine paroi (ISO 1438)
- Déversoir rectangulaire à fine paroi (ISO 1438)
- Barrage rectangulaire couronne large (ISOC846)

#### **Formule de débit :**

Si vous connaissez la formule de débit de votre canal, vous devriez choisir cette option car ici la précision de la mesure de débit est la plus élevée.

• Formule de débit :  $Q = k \times h^{exp}$ 

#### **Définition du fabricant :**

Si vous utilisez un canal Parshall du fabricant ISCO, il faut sélectionner cette option. Vous obtenez ainsi une haute précision de la mesure de débit associée à une configuration plus simple.

En alternative, vous pouvez aussi accepter ici des valeurs de tableau Q/h mises à disposition par le fabricant.

- ISCO-Parshall-Flume
- Tableau Q/h (affectation de hauteur avec le débit correspondant dans un tableau)

#### **Indication:** П

Des données de configuration précises sont disponibles auprès des fabricants de canaux jaugeurs et dans la littérature spécialisée.

Les exemples suivants servent de vue d'ensemble pour la mesure du débit.

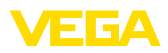

#### **Déversoir rectangulaire**

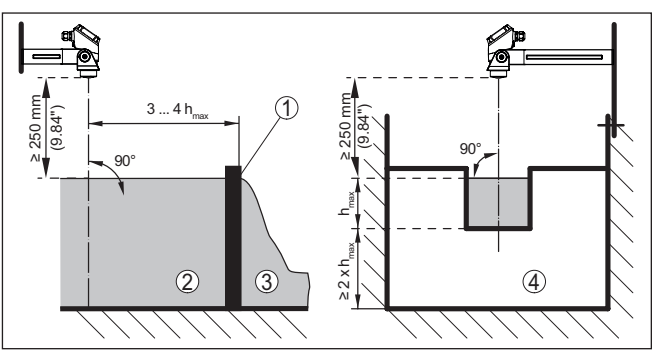

*Fig. 17: Mesure du débit avec déversoir rectangulaire: h<sub>max</sub> = remplissage max. du déversoir rectangulaire*

- *1 Paroi du déversoir (vue latérale)*
- *2 Amont du canal*
- *3 Aval du canal*
- *4 Organe déprimogène (vue de l'aval du canal)*

#### **Canal Venturi Khafagi**

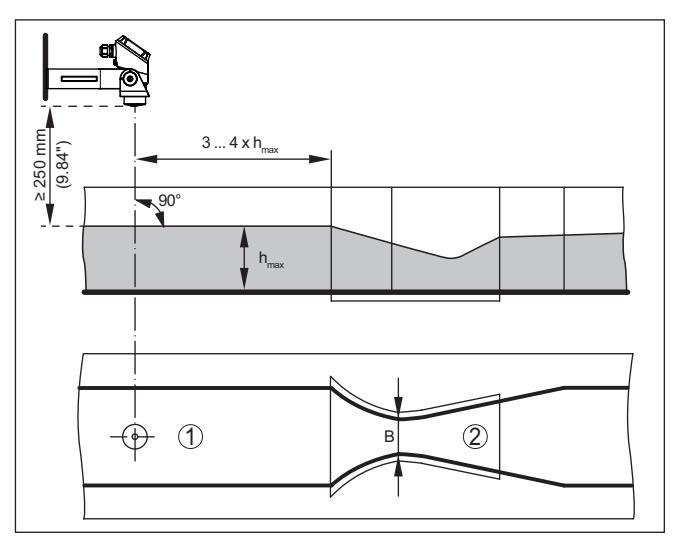

*Fig. 18: Mesure du débit avec canal Venturi Khafagi : h<sub>max</sub> = remplissage max. du canal ; B = resserrement max. du canal*

- *1 Position du capteur*
- *2 Canal Venturi*

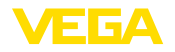

# <span id="page-20-0"></span>**5 Raccordement à l'alimentation en tension**

# <span id="page-20-1"></span>**5.1 Préparation du raccordement**

**Consignes de sécurité**

Respectez toujours les consignes de sécurité suivantes :

Le raccordement électrique est strictement réservé à un personnel qualifié, spécialisé et autorisé par l'exploitant de l'installation.

#### **Attention !**

Ne raccordez ou débranchez que lorsque la tension est coupée.

**Tension d'alimentation**

Vous trouverez les données concernant l'alimentation de tension au chapitre " *Caractéristiques techniques*".

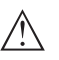

#### **Remarque:**

Alimentez l'appareil avec un circuit courant limité en énergie (puissance max. 100 W) selon CEI 61010-1, par ex. :

- Bloc d'alimentation de classe 2 (selon UL1310)
- Bloc d'alimentation SELV (petite tension de sécurité) avec limitation interne ou externe adaptée du courant de sortie

Prenez en compte les influences supplémentaires suivantes pour la tension de service :

- Une tension de sortie plus faible du bloc d'alimentation sous charge nominale (par ex. pour un courant capteur de 20,5 mA ou 22 mA en cas de signalisation de défaut)
- Influence d'autres appareils dans le circuit courant (voir valeurs de charge au chapitre " *Caractéristiques techniques*")

Utilisez du câble de section ronde pour les appareils avec boîtier et presse-étoupe. Contrôlez pour quel diamètre extérieur du câble le presse-étoupe est approprié afin de garantir l'étanchéité du presseétoupe (protection IP). **Câble de raccordement**

> L'appareil sera raccordé par du câble 2 fils usuel. Si vous vous attendez à des perturbations électromagnétiques pouvant être supérieures aux valeurs de test de l'EN 61326-1 pour zones industrielles, il faudra utiliser du câble blindé.

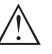

#### **Remarque:**

En mode HART-Multidrop, un câble blindé est nécessaire de manière générale.

#### **Remarque:**

Des températures trop élevées peuvent endommager l'isolation du câble. Aussi, outre la température ambiante, tenez de ce fait compte de l'échauffement propre de l'appareil pour la résistance à la température du câble dans le compartiment de raccordement<sup>2)</sup>

<sup>2)</sup> À une température ambiante ≥ 50 °C (122 °F), le câble de raccordement doit être conçu pour une température d'au moins 20 °C (36 °F) de plus.

<sup>57820-</sup>FR-221115 57820-FR-221115

#### **Blindage électrique du câble et mise à la terre**

**Presse-étoupe**

#### **Filetage métrique**

alimentation.

Dans le cas de boîtiers d'appareil avec filetages métriques, le presseétoupe est vissé en usine. Il est bouché à titre de protection de transport par un obturateur en plastique.

Cet obturateur doit être retiré avant de procéder au branchement électrique.

Nous recommandons dans le cas d'un câble blindé de mettre le blindage du câble sur le potentiel de terre unilatéralement du côté

#### **Filetage NPT**

Le presse-étoupe ne peut pas être vissé en usine pour les boîtiers d'appareil avec filetages NPT autoétanchéifiants. L'entrée de câble est pour cette raison fermée avec un capuchon rouge de protection contre la poussière servant de protection pendant le transport.

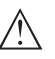

#### **Remarque:**

Pour garantir l'indice de protection du boîtier, vous devez remplacer ce capuchon de protection par un presse-étoupe NPT homologué avant la mise en service.

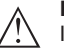

#### **Remarque:**

Il est interdit d'utiliser de la graisse lors du vissage du presse-étoupe NPT ou d'un tube en acier Conduit.

Couple de serrage maximum, voir au chapitre " *Caractéristiques techniques*".

### <span id="page-21-0"></span>**5.2 Raccordement**

Le branchement de la tension d'alimentation et du signal de sortie se fait par des bornes à ressort situées dans le boîtier. **Technique de raccorde-**

**Étapes de raccordement**

**ment**

Procédez comme suit :

- 1. Dévissez le couvercle du boîtier
- 2. Sortir le module de réglage et d'affichage éventuellement existant
- 3. Desserrer l'écrou flottant du presse-étoupe et sortir l'obturateur
- 4. Enlever la gaine du câble sur 10 cm (4 in) env. et dénuder l'extrémité des conducteurs sur 1 cm (0.4 in) env.
- 5. Introduire le câble dans le capteur en le passant par le presseétoupe.

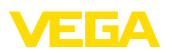

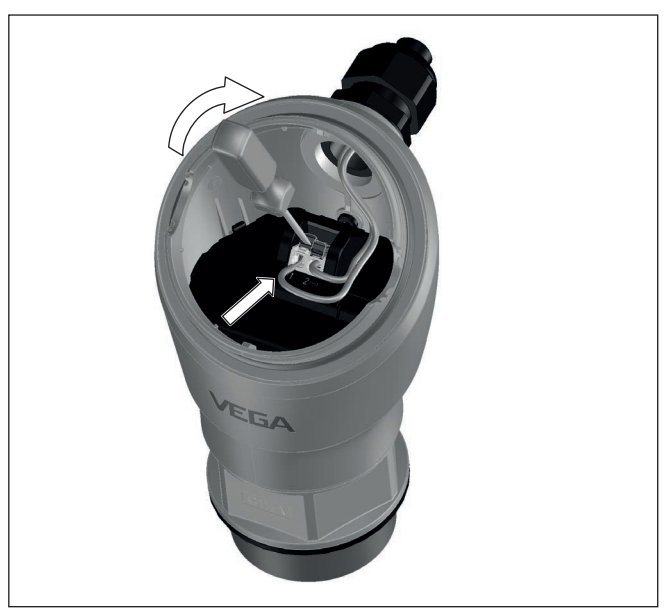

*Fig. 19: Étapes de raccordement 5 et 6*

6. Enficher les extrémités des conducteurs en bas dans les bornes suivant le schéma de raccordement

# **Remarque:**

Les conducteurs fixes ainsi que les conducteurs flexibles avec embouts peuvent être enfichés directement dans les ouvertures des bornes, Dans le cas des conducteurs flexibles, pour ouvrir les bornes, repousser le levier d'actionneur de l'orifice de borne avec un tournevis (largeur de lame de 3 mm). Les bornes se referment lorsqu'elles sont relâchées.

- 7. Vérifier la bonne fixation des conducteurs dans les bornes en tirant légèrement dessus
- 8. Bien serrer l'écrou flottant du presse-étoupe. L'anneau d'étanchéité doit entourer complètement le câble
- 9. Remettre le module de réglage et d'affichage éventuellement disponible
- 10. Revisser le couvercle du boîtier

Le raccordement électrique est terminé.

<span id="page-23-0"></span>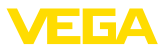

# **5.3 Schéma de raccordement**

**Compartiment électronique et de raccordement**

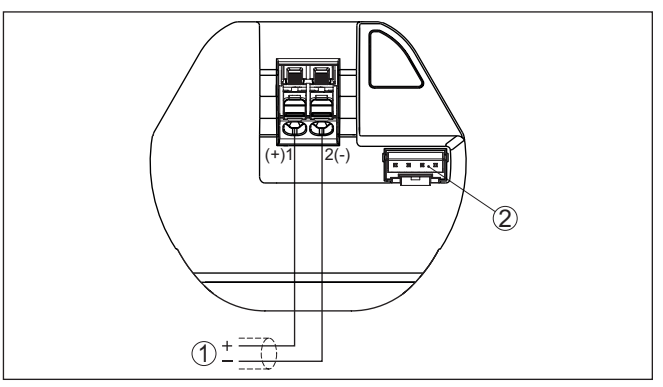

*Fig. 20: Compartiment de raccordement VEGAPULS 31*

- *1 Tension d'alimentation, signal de sortie*
- *2 Connecteur pour unité de réglage et d'affichage*

# <span id="page-23-1"></span>**5.4 Phase de mise en marche**

Après le raccordement à l'alimentation tension, l'appareil procède à un auto-contrôle :

- Vérification interne de l'électronique
- Le signal de sortie est mis sur défaut

La valeur mesurée actuelle est alors transférée sur le signal de sortie.

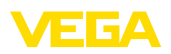

# <span id="page-24-0"></span>**6 Protection d'accès**

# <span id="page-24-2"></span><span id="page-24-1"></span>**6.1 Interface sans fil Bluetooth**

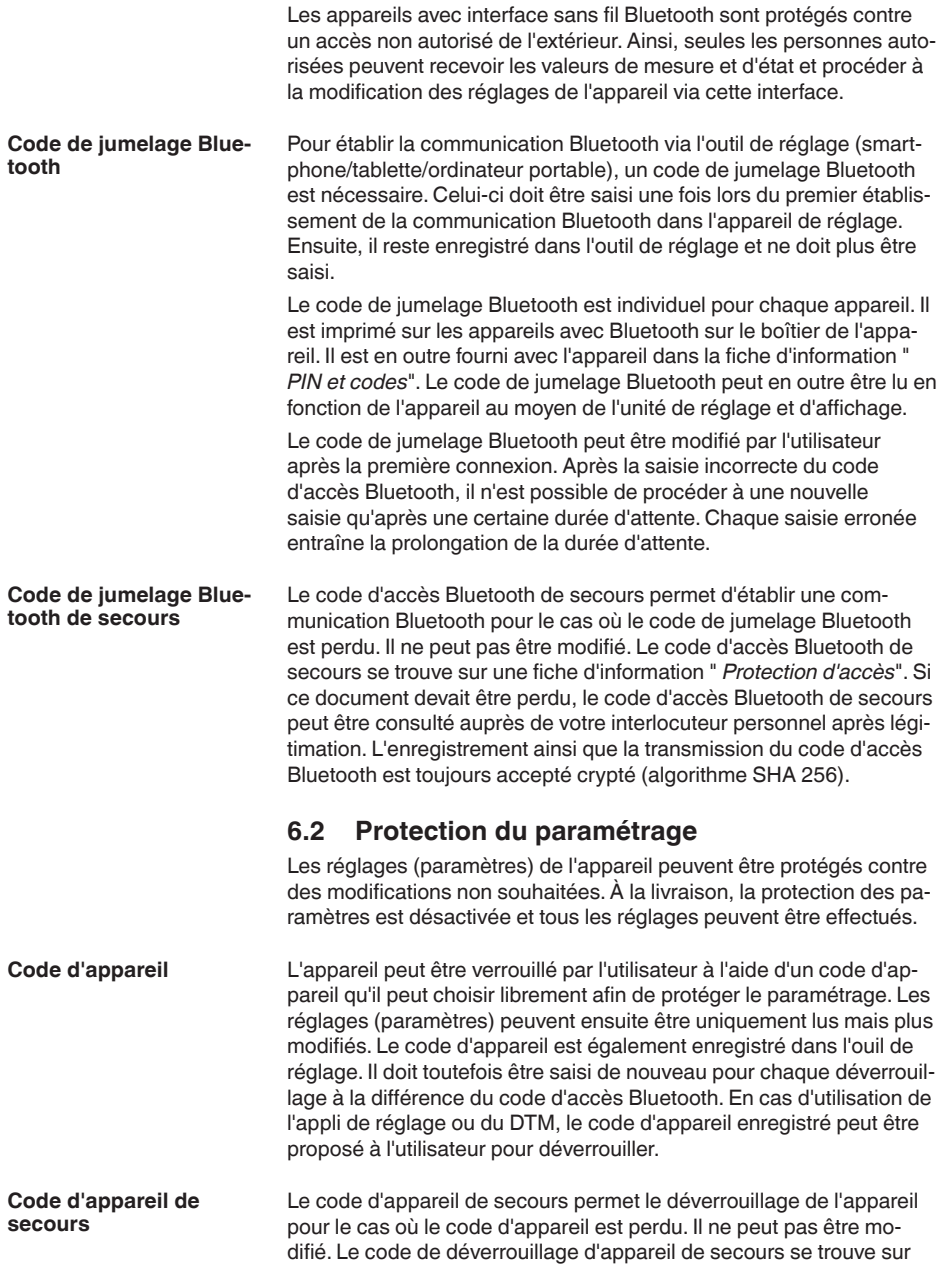

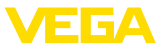

une fiche d'information " *protection d'accès*" fournie. Si ce document devait être perdu, le code d'appareil de secours peut être consulté auprès de votre interlocuteur personnel après légitimation. L'enregistrement ainsi que la transmission du code d'appareil est toujours accepté crypté (algorithme SHA 256).

# <span id="page-25-0"></span>**6.3 Enregistrement du code dans myVEGA**

Si l'utilisateur possède un compte " *myVEGA*", alors aussi bien le code d'accès Bluetooth que le code d'appareil sont enregistrés en supplément dans son compte sous " *PIN et codes*". Cela simplifie considérablement l'utilisation d'autres outils de réglage car tous les codes d'accès et d'appareil Bluetooth sont automatiquement synchronisés en liaison avec le compte " *myVEGA*".

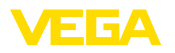

**Fonction**

# <span id="page-26-0"></span>**7 Mettre en service avec l'unité de réglage et d'affichage intégrée**

# <span id="page-26-1"></span>**7.1 Système de commande**

Vous utilisez l'appareil au moyen des trois touches de l'unité de réglage et d'affichage. Les options de menu respectives sont affichées sur l'afficheur LCD. Vous trouverez la fonction des diverses touches dans la vue d'ensemble ci-dessous.

Certaines paramètres sont impossibles, ou seulement avec restrictions, avec l'unité de réglage et d'affichage intégrée. Pour ces paramètres, nous recommandons l'utilisation de l'application de réglage ou de PACTware avec le DTM correspondant.

#### **Éléments de réglage et d'affichage**

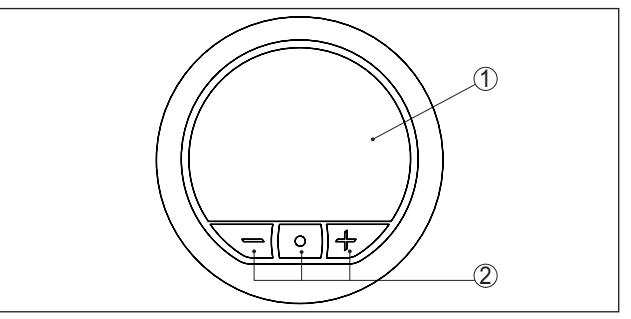

*Fig. 21: Éléments de l'unité de réglage et d'affichage intégrée*

- *1 Affichage LC*
- *2 Touches de réglage*

### **Fonctions de touche**

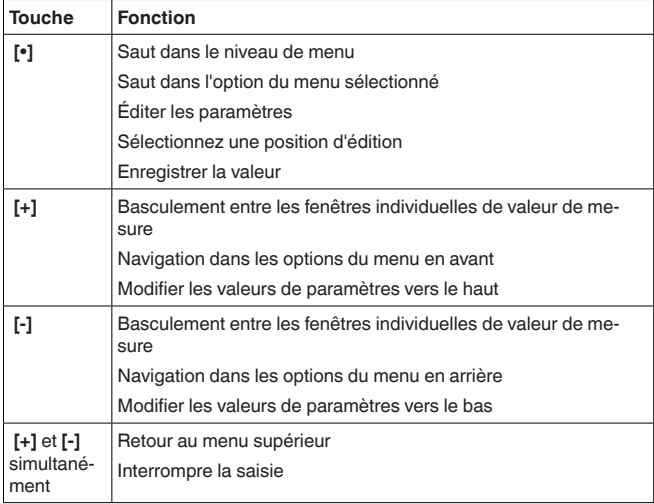

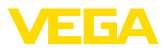

En appuyant une fois sur les touches **[+]** ou **[-]**, vous modifiez la valeur à éditer ou vous déplacez le curseur d'un rang. En appuyant pendant plus d'1 s, la modification est continue. **Fonctions temporelles**

> Un actionnement simultané des touches **[+]** et **[-]** a pour effet un retour dans l'affichage des valeurs mesurées.

Environ 60 minutes après le dernier appui de touche, l'affichage revient automatiquement à l'indication des valeurs de mesure. Les saisies n'ayant pas encore été sauvegardées en appuyant sur **[Ο]** sont perdues.

# <span id="page-27-0"></span>**7.2 Affichage de valeurs mesurés et d'options du menu**

#### **Affichage des valeurs de mesure**

Les valeurs mesurées sont affichées conformément à la représentation suivante :

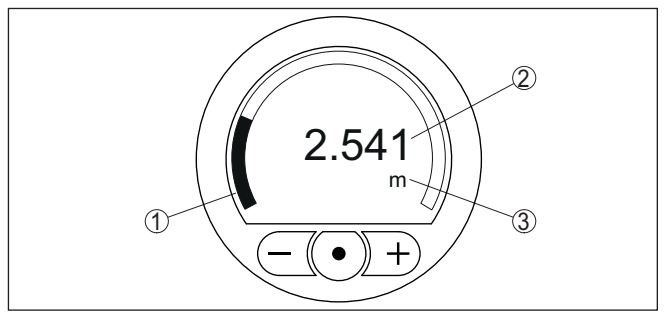

*Fig. 22: Affichage de valeur de mesure (exemple)*

*1 Valeur mesurées comme bargraphe*

- *2 Valeur numérique*
- *3 Unité*

#### **Affichage de l'option du menu**

Les options du menu sont affichées conformément à la représentation suivante :

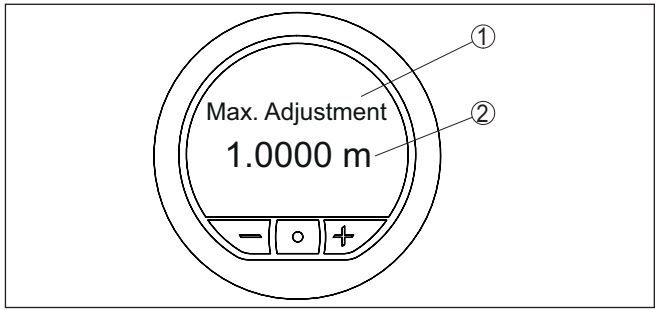

*Fig. 23: Affichage de l'option du menu (exemple)*

- *1 Option du menu*
- *2 Valeur de paramètre actuelle*

57820-FR-221115 57820-FR-221115

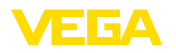

**Produit**

# <span id="page-28-0"></span>**7.3 Paramétrage**

### **7.3.1 Menu principal**

Cette option du menu vous permet d'adapter le capteur aux diverses conditions de mesure des produits " *liquide*" ou " *solides en vrac*". Cette sélection adapte le traitement du signal aux reflets à attendre.

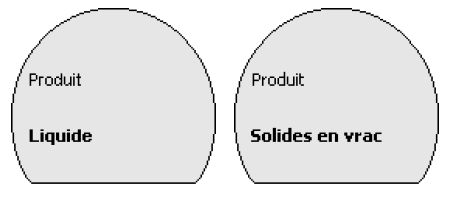

### **Application**

Cette option du menu permet d'adapter le capteur de manière optimale à l'application, au lieu d'utilisation et aux conditions de mesure. Les possibilités de réglage dépendent de la sélection effectuée sous " *Produit*" " *Liquide*" ou " *Solides en vrac*".

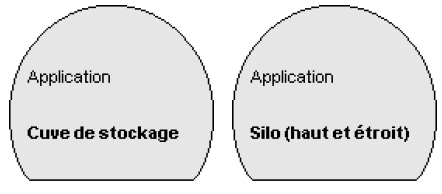

La cuve ainsi que les conditions de mesure et process sont décrites sous forme de vue d'ensemble dans ce qui suit.

Pour un " *fluide*", l'application se fonde sur les caractéristiques suivantes sur lesquelles la propriété de mesure du capteur est respectivement ajustée : **Application - liquide**

#### **Cuve de stockage**

- Cuve :
	- De grand volume
	- Vertical cylindrique, horizontal rond
- Conditions de mesure/de process :
	- Remplissage et vidange lents
	- Surface du produit calme
	- Réflexions multiples du couvercle bombé de la cuve
	- Formation de condensat

#### **Cuve à agitateur**

- Cuve :
	- Grandes pales de l'agitateur en métal
	- Obstacles tels que éléments antivortex, serpentins de chauffe
	- Manchon
- Conditions de mesure/de process :
	- Remplissage et vidange fréquents, rapides à lents
	- Surface fortement agitée, formation de mousse et forte formation de vortex

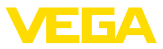

- Réflexions multiples par le couvercle bombé de la cuve
- Formation de condensation, dépôts de produit sur le capteur
- Autres recommandations
	- Élimination des signaux parasites avec l'agitateur en fonctionnement au moyen de l'outil de réglage

#### **Cuve de dosage**

- Cuve :
	- Petites cuves
- Conditions de mesure/de process :
	- Remplissage/vidange fréquents et rapides
	- Situation de montage étroite
	- Réflexions multiples par le couvercle bombé de la cuve
	- Dépôts de produit, formation de condensation et de mousse

#### **Station de pompage/puisard**

- Conditions de mesure/de process :
	- Surface partiellement fortement mobile
	- Obstacles tels que les pompes et les échelles
	- Réflexions multiples par le couvercle plat de la cuve
	- Dépôts de salissures et de graisses sur la paroi de la cuve et le capteur
	- Formation de condensation sur le capteur
- Autres recommandations
	- Élimination de signal parasite au moyen de l'outil de réglage

#### **Bassin de récupération des eaux de pluie**

- Cuve
	- De grand volume
	- Implantation partiellement souterraine
- Conditions de mesure/de process :
	- Surface partiellement fortement mobile
	- Réflexions multiples par le couvercle plat de la cuve
	- Formation de condensation, dépôts de salissures sur le capteur
	- Antenne du capteur sous la surface du produit

#### **Cuve/bassin collecteur**

- $\bullet$  Cuve :
	- De grand volume
	- En position verticale cylindrique ou rectangulaire
- Conditions de mesure/de process :
	- Remplissage et vidange lents
	- Surface du produit calme
	- Formation de condensat

#### **Cuve en plastique (mesure à travers le couvercle de la cuve)**

- Conditions de mesure/de process :
	- Mesure selon l'application à travers le couvercle de la cuve
	- Formation de condensation sur le couvercle en plastique
	- Pour les installations extérieures, dépôt possible d'eau ou de neige sur le couvercle de la cuve
- Autres recommandations

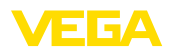

- Lors de la mesure à travers le plafond d'une cuve, élimination de signal parasite au moyen de l'outil de réglage
- En cas de mesure à travers le couvercle de la cuve en extérieur, toit de protection pour la voie de mesure

### **Cuve en plastique mobile (IBC)**

- Conditions de mesure/de process :
	- Matériau et épaisseur différents
	- Mesure selon l'application à travers le couvercle de la cuve
	- Conditions de réflexion modifiées ainsi que sauts de valeur mesure lors du changement de cuve
- Autres recommandations
	- Lors de la mesure à travers le plafond d'une cuve, élimination de signal parasite au moyen de l'outil de réglage
	- En cas de mesure à travers le couvercle de la cuve en extérieur, toit de protection pour la voie de mesure

### **Mesure de hauteur d'eau dans les cours d'eau**

- Conditions de mesure/de process :
	- Modification lente du niveau
	- Haute atténuation du signal sortie en cas de formation d'ondes
	- Formation de glace et de condensation possible sur l'antenne
	- Produit flottant sporadiquement à la surface de l'eau

#### **Mesure de débit canal/chute**

- Conditions de mesure/de process :
	- Modification lente du niveau
	- Surface d'eau calme à agitée
	- Mesure souvent depuis une courte distance avec exigence de réseau de mesure précis
	- Formation de glace et de condensation possible sur l'antenne

#### **Démonstration**

- Applications qui ne sont pas des mesures de niveau typiques, par ex. tests d'appareils
	- Démonstration de l'appareil
	- Identification/surveillance d'objet
	- Changements de position rapides d'une plaque de mesure lors d'un test de fonctionnement

Pour un " *produit en vrac*", l'application se fonde sur les caractéristiques suivantes sur lesquelles la propriété de mesure du capteur est respectivement ajustée : **Application - solides en vrac**

### **Silo (mince et haut)**

- Conditions de mesure/de process :
	- Réflexions parasites par des cordons de soudure sur la cuve
	- Échos multiples/réflexions diffuses par des positions de talutage défavorables avec une fine granularité
	- Positions de talutage variant avec le cône de vidange et le cône de remplissage
- Autres recommandations
	- Élimination de signal parasite au moyen de l'outil de réglage

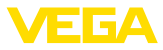

– Orientation de la mesure sur la sortie du silo

#### **Trémie (à grand volume)**

- Conditions de mesure/de process :
	- Grande distance vers le produit
	- Angle de talutage raide, positions de talutage défavorables par le cône de vidange et le cône de remplissage
	- Réflexions diffuses par des parois de cuve structurées ou des obstacles
	- Échos multiples/réflexions diffuses par des positions de talutage défavorables avec une fine granularité
	- Conditions de signal changeantes lors du glissement de grandes quantités de matériau
- Autres recommandations
	- Élimination de signal parasite au moyen de l'outil de réglage

#### **Halde (mesure de point/détection de profil)**

- Conditions de mesure/de process :
	- Sauts de valeur mesurée, par ex. par le profil et des traverses
	- Grand angle de talutage, positions de talutage qui varient
	- Mesure près du courant de remplissage
	- Montage du capteur sur la bande transporteuse mobile

#### **Concasseur**

- Conditions de mesure/de process :
	- Sauts de valeur mesurée et positions de talutage qui varient, par ex. du fait du remplissage d'un camion
	- Vitesse de réaction rapide
	- Grande distance vers le produit
	- Réflexions parasites par des obstacles ou des dispositifs de protection
- Autres recommandations
	- Élimination de signal parasite au moyen de l'outil de réglage

#### **Démonstration**

- Applications qui ne sont pas des mesures de niveau typiques
	- Démonstration de l'appareil
	- Identification/surveillance d'objet
	- Contrôle de valeur mesurée avec une précision de mesure supérieure, en cas de réflexion sans solides en vrac, par ex. via une plaque de mesure
- Dans cette option du menu, sélectionnez l'unité pour la distance mesurée en mm, en m, en pouces ou en pieds. **Unité distance**

**Réglage**

Le capteur radar étant un appareil de mesure de distance, ce sera précisément la distance du capteur à la surface du produit qui sera mesurée. Pour pouvoir afficher la hauteur de remplissage proprement dite, il faudra procéder à une affectation de la distance mesurée au pourcentage de la hauteur.

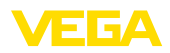

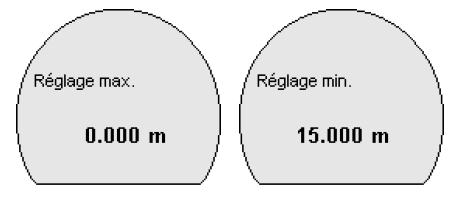

Pour effectuer ce réglage, on saisira la distance avec une cuve pleine et celle avec une cuve vide. Voir l'exemple suivant :

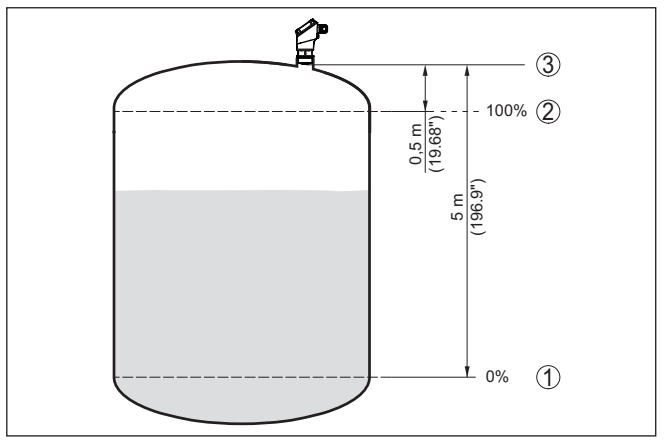

*Fig. 24: Exemple de paramétrage réglage min./max.*

- *1 Niveau min. = distance de mesure max.*
- *2 Niveau max. = distance de mesure min.*
- *3 Niveau de référence*

Le point de sortie pour ces indications de distance est toujours le niveau de référence, autrement dit le bout de l'antenne. Les indications relatives au niveau de référence se trouvent au chapitre " *Montage*" et " *Caractéristiques techniques*". La hauteur de remplissage réelle est calculée à partir de ces indications.

Pour ce réglage, le niveau momentané ne joue aucun rôle. Le réglage min./max. sera toujours réalisé sans variation de niveau. Ainsi, ces réglages peuvent être effectués déjà à l'avance, sans avoir auparavant à installer le capteur.

# **7.3.2 Fonctions étendues**

**Valeur d'affichage**

Dans l'option du menu " *Valeur affichée*", vous définissez l'affichage des valeurs mesurées sur l'écran comme hauteur de remplissage, pourcentage, pourcentage linéaire ou calibré.

### **Calibrage**

Dans l'option du menu " *mise à l'échelle*", vous définissez comment la valeur de niveau est représentée sur l'écran. Cela inclut la taille, l'unité et le format de mise à l'échelle, ainsi que l'affectation à 0 % et 100 % de la valeur mesurée. Une mise à l'échelle permet par ex. la représentation comme volume en m<sup>3</sup>.

57820-FR-221115 57820-FR-221115

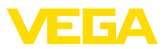

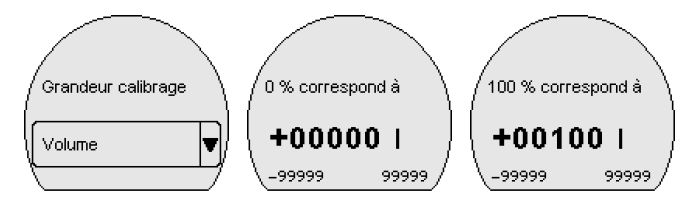

Cette option du menu vous permet de régler une langue souhaitée pour l'écran. **Langue du menu**

Les langues suivantes sont disponibles :

Allemand, anglais, français, espagnol, portugais, italien, néerlandais, russe, chinois, japonais, turc

**Code de jumelage Bluetooth**

Dans cette option du menu, vous pouvez modifier le code de jumelage Bluetooth en usine sur votre code de jumelage Bluetooth personnel.

#### **Remarque:** 1

Le code de jumelage Bluetooth d'usine de l'appareil se trouve sur la fiche d'information fournie " *PIN et codes*". Si celle-ci est modifiée par l'utilisateur et n'est plus disponible, alors un accès est uniquement encore possible via le code de déverrouillage Bluetooth de secours sur la fiche d'information également fournie " *Codes de secours*"

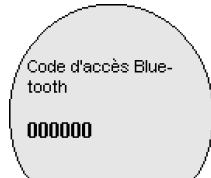

Pour les appareils sans fonction Bluetooth, l'affichage " *Appareil sans Bluetooth*" a lieu dans cette option du menu.

#### **Protection du paramétrage**

Dans l'option du menu " *Protection du paramétrage*", vous protégez les paramètres de capteur par la saisie d'un code d'appareil contre les modifications non souhaitées ou par inadvertance.

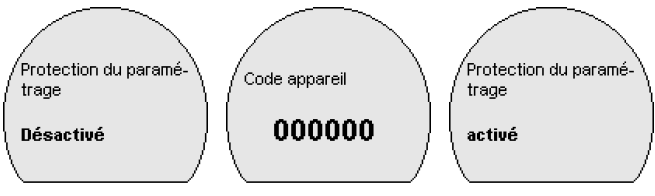

En cas de protection du paramétrage activé, les options du menu peuvent certes être sélectionnées et affichées, mais les paramètres ne peuvent toutefois plus être modifiées.

On peut débloquer le paramétrage du capteur dans n'importe quel point du menu en saisissant le code d'appareil.

57820-FR-221115 57820-FR-221115

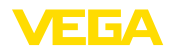

# П

**Remarque:**

Le code d'appareil d'usine est " *000000*". Si celui-ci est modifié par l'utilisateur et n'est plus disponible, alors un accès reste possible uniquement au moyen du code de déverrouillage d'appareil de secours sur la fiche d'information également fournie " *Codes de secours*".

**Avertissement !**

Dans le cas d'un paramétrage protégé, le paramétrage est également verrouillé via outil de réglage et d'autres systèmes.

### **Reset**

En cas de réinitialisation, les réglages des paramètres effectués par l'utilisateur sont réinitialisés aux valeurs du paramétrage de base ou à l'état à la livraison (se reporter au chapitre " *Vue d'ensemble du menu*") 3).

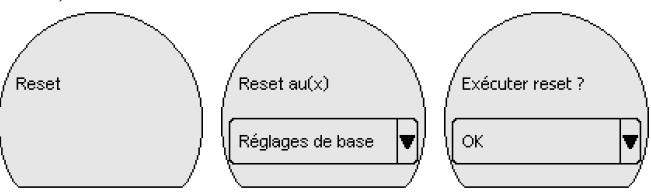

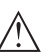

#### **Avertissement !**

Durant le temps du reset, la sortie courant bascule sur le courant de défaut. Dans le cadre de l'asset management, le message " *Maintenance*" est délivré.

Les fonctions Reset suivantes sont disponibles :

# **Réglages de base**

Réinitialisation des réglages des paramètres aux valeurs par défaut de l'appareil respectif. Vous trouverez les valeurs au chapitre " *Aperçu des menus*".

### **Remarque:**

Les réglages relatifs à la commande ne sont pas repris dans les paramètres actuels après cette réinitialisation. La langue réglée du menu n'est pas réinitialisée.

# **État à la livraison :**

Réinitialisation des réglages des paramètres à l'état à la livraison

**Mode de fonctionnement**

Le mode de fonctionnement permet de définir les réglages nationaux spécifiques pour les signaux radar.

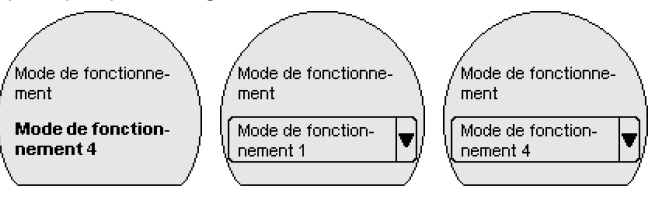

3) La langue et le code de jumelage Bluetooth ne sont pas réinitialisés.

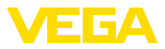

- Mode de fonctionnement 1 : UE, Albanie, Andorre, Azerbaidjan, Australie, Biélorussie, Bosnie-Herzegovine, Grande-Bretagne, Islande, Canada, Liechtenstein, Maroc, Moldavie, Monaco, Monténégro, Nouvelle-Zélande, Nord-Macédoine, Norvège, San Marino, Arabie Saoudite, Suisse, Serbie, Turquie, Ukraine, USA
- Mode de fonctionnement 2 : Brésil, Japon, Corée du Sud, Taïwan, **Thaïlande**
- Mode de fonctionnement 3 : Inde, Malaisie, Afrique du Sud
- Mode de fonctionnement 4 : Russie, Kazakhstan

Les caractéristiques de technique de mesure de l'appareil peuvent changer suivant le mode de fonctionnement (se reporter au chapitre " *Caractéristiques techniques, grandeur d'entrée*").

### **7.3.3 Diagnostic**

L'état de l'appareil est affiché dans cette option du menu.

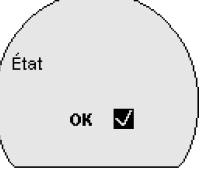

#### **Fiabilité de mesure**

La fiabilité de la mesure représente la puissance du signal de l'écho de remplissage au-dessus du seuil de détection en dB. Une évaluation de la qualité de la mesure est ainsi possible. La fiabilité de la mesure devrait être de 20 dB au minimum.

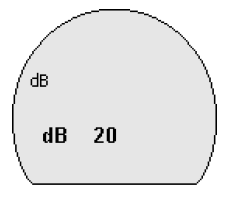

#### **Informations du capteur**

L'option du menu " *Information du capteur*" fournit le nom de l'appareil et le numéro de série ainsi que la version du matériel et du logiciel.

> 57820-FR-221115 57820-FR-221115

**État**
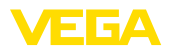

## **8 Mise en service avec smartphone/tablette (Bluetooth) 8.1 Préparations Configuration système** Assurez-vous que le smartphone/la tablette présente la configuration **requise** minimale suivante : • Système d'exploitation : iOS 8 ou plus récent • Système d'exploitation : Android 5.1 ou plus récent • Bluetooth 4.0 LE ou plus récent Chargez l'appli VEGA Tools depuis l'" *Apple App Store*", le " *Google Play Store*" ou le " *Baidu Store*" sur le smartphone ou la tablette. **8.2 Établir la connexion Établir la connexion** Démarrez l'appli de réglage et sélectionnez la fonction " *Mise en service*". Le smartphone/la tablette recherche automatiquement des appareils dotés de la fonction Bluetooth dans l'environnement. Le message " *Établissement de la connexion en cours*" est affiché. Les appareils trouvés sont listés et la recherche se poursuit automatiquement. Choisissez l'appareil souhaité dans la liste des appareils. **Authentifier** À la première connexion, authentifiez mutuellement l'outil de réglage et le capteur. Après la première authentification correcte, toute nouvelle connexion est effectuée sans nouvelle interrogation d'authentification. **Saisir le code de jume-**Pour l'authentification, saisissez le code d'accès Bluetooth à 6 **lage Bluetooth** chiffres dans la fenêtre de menu suivante. Vous trouverez le code sur l'extérieur du corps de l'appareil ainsi que sur la fiche d'information " *PIN et codes*" dans l'emballage de l'appareil. For the very first connection, the adjustment unit and the sensor must authenticate each other. Bluetooth access code OK Enter the 6 digit Bluetooth access code of your Bluetooth instrument. *Fig. 25: Saisie du code de jumelage Bluetooth* **Remarque:** Si un code erroné est saisi, alors une nouvelle saisie n'est possible qu'après une certaine temporisation. Cette durée se rallonge après chaque autre saisie erronée. Le message " *Attente d'authentification*" est affiché sur le smartphone/la tablette.

Une fois la connexion établie, le menu de commande du capteur est affiché sur l'outil de réglage correspondant. **Connexion établie**

57820-FR-221115

57820-FR-221115

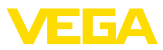

Si la connexion Bluetooth est interrompue, par ex. du fait d'une trop grande distance entre les deux appareils, alors l'outil de réglage l'affiche en conséquence. Le message disparaît dès que la connexion est rétablie.

Un paramétrage de l'appareil est uniquement possible lorsque la protection du paramétrage est désactivée. À la livraison, la protection du paramétrage est désactivée, elle peut être activée à tout moment. **Modifier le code d'appareil**

Il est recommandé de saisir un code d'appareil à 6 chiffres personnel. Pour ce faire, allez au menu " *Fonctions étendues*", " *Protection d'accès*", option du menu " *Protection du paramétrage*".

# **8.3 Paramétrage**

**Saisir les paramètres**

Le menu de réglage du capteur est divisé en deux zones qui sont disposées l'une à côté de l'autre ou l'une en dessous de l'autre en fonction de l'outil de réglage.

- Zone de navigation
- Affichage de l'option du menu

L'option de menu sélectionnée est identifiable à l'entourage coloré.

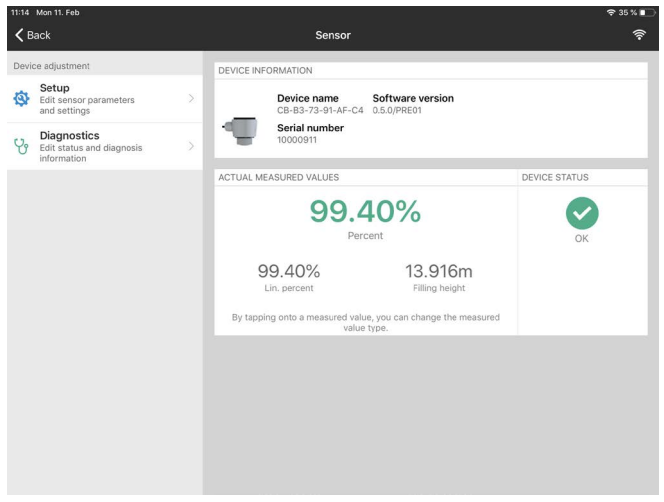

*Fig. 26: Exemple de vue de l'appli - Mise en service valeurs mesurées*

Entrez les paramètres souhaités et confirmez au moyen du clavier ou du champ d'édition. Les saisies sont ainsi actives dans le capteur.

Pour terminer la connexion, fermez l'appli.

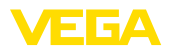

# **9 Mise en service par PC/portable (Bluetooth)**

# **9.1 Préparations**

Assurez-vous que le PC/l'ordinateur portable présente la configuration minimale suivante :

- Système d'exploitation Windows 10
- DTM Collection 10/2020 ou plus récent
- Bluetooth 4.0 LE ou plus récent

Activez la connexion Bluetooth via l'assistant de projet.

**Activer la connexion Bluetooth**

**Configuration système**

**requise**

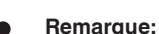

П

Les systèmes plus anciens ne disposent pas toujours d'un Bluetooth LE intégré. Dans ces cas, un adaptateur Bluetooth-USB est nécessaire. Activez l'adaptateur Bluetooth-USB au moyen de l'assistant de projet.

Après avoir activé le Bluetooth intégré ou l'adaptateur Bluetooth-USB, les appareils sont trouvés par Bluetooth et créés dans l'arborescence du projet.

# **9.2 Établir la connexion**

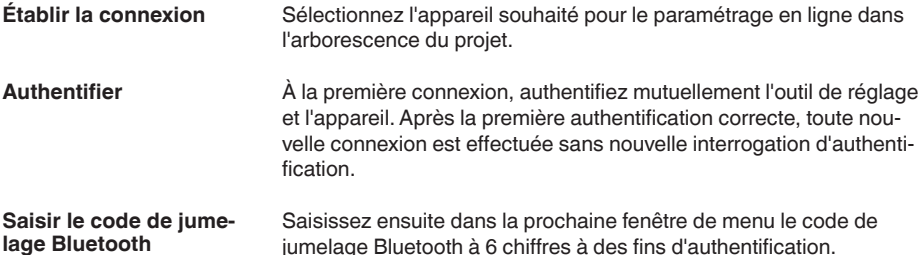

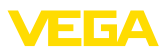

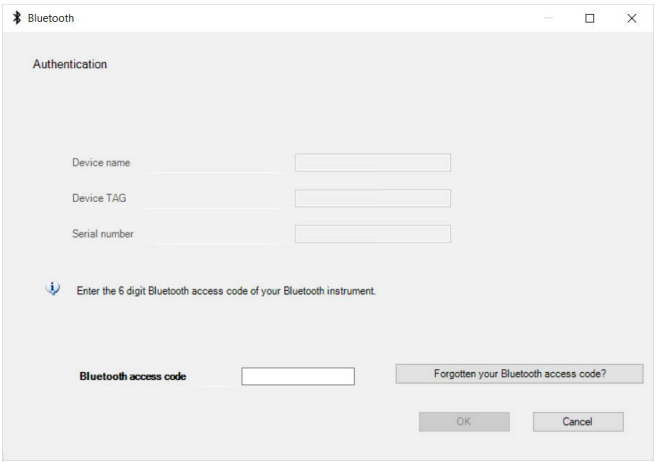

*Fig. 27: Saisie du code de jumelage Bluetooth*

Vous trouvez le code à l'extérieur sur le boîtier de l'appareil ainsi que sur la fiche d'information " *PIN et codes*" dans l'emballage de l'appareil.

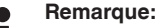

Si un code erroné est saisi, alors une nouvelle saisie n'est possible qu'après une certaine temporisation. Cette durée se rallonge après chaque autre saisie erronée.

Le message " *Attente d'authentification*" est affiché sur le PC/l'ordinateur portable.

L'appareil DTM apparaît une fois la connexion établie. **Connexion établie**

> Si la connexion est interrompue, par ex. du fait d'une trop grande distance entre l'appareil et l'outil de réglage et d'affichage, alors l'outil de réglage l'affiche en conséquence. Le message disparaît dès que la connexion est rétablie.

Un paramétrage de l'appareil est uniquement possible lorsque la protection du paramétrage est désactivée. À la livraison, la protection du paramétrage est désactivée, elle peut être activée à tout moment. **Modifier le code d'appareil**

> Il est recommandé de saisir un code d'appareil à 6 chiffres personnel. Pour ce faire, allez au menu " *Fonctions étendues*", " *Protection d'accès*", option du menu " *Protection du paramétrage*".

## **9.3 Paramétrage**

Pour le paramétrage de l'appareil via un PC Windows, le logiciel de configuration PACTware et un driver d'appareil (DTM) adéquat selon le standard FDT sont nécessaires. La version PACTware actuelle respective ainsi que tous les DTM disponibles sont réunis dans un catalogue DTM. De plus, les DTM peuvent être intégrés dans d'autres applications cadres selon le standard FDT. **Conditions requises**

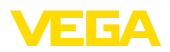

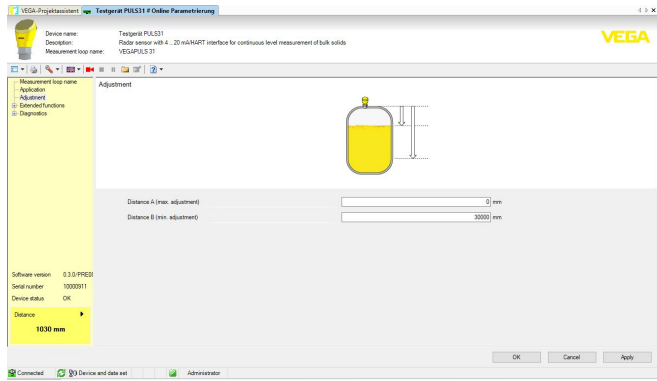

*Fig. 28: Exemple de vue DTM - Mise en service réglage du capteur*

**Via interface dans la boucle de courant**

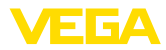

# **10 Mise en service par PC/portable (VEGACONNECT)**

## **10.1 Raccordement du PC**

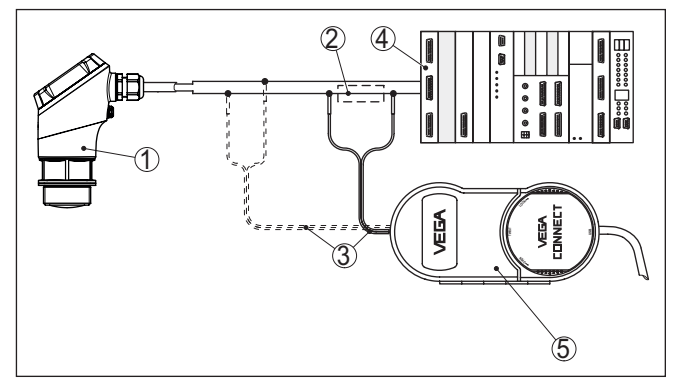

*Fig. 29: Raccordement du PC à la ligne signal*

- *1 Capteur*
- *2 Résistance HART 250 Ω (en option selon l'exploitation)*
- *3 Câble de raccordement avec contacts mâles 2 mm et bornes*
- *4 Système d'exploitation/API/alimentation tension*
- *5 Adaptateur d'interfaces VEGACONNECT*

### **Remarque:**

Pour les blocs d'alimentation avec résistance HART intégrée (résistance interne env. 250 Ω), une résistance externe supplémentaire n'est pas nécessaire. Cela est valable pour les appareils VEGA types VEGATRENN 149A, VEGADIS 381 et VEGAMET 391 par exemple. La plupart des blocs d'alimentation Ex usuels rencontrés sur le marché sont également équipés d'une résistance de limitation de courant suffisante. Dans ces cas précis, le convertisseur pourra être connecté en parallèle à la ligne 4 … 20 mA (liaison représentée en pointillés dans la figure précédente).

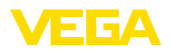

#### **Via interfaces à l'unité de commande VEGAMET**

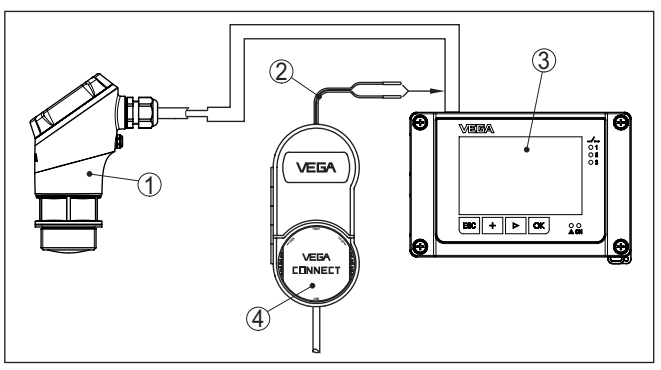

*Fig. 30: Raccordement du PC à l'unité de commande VEGAMET*

- *1 Capteur*
- *2 Câble de raccordement avec contacts mâle 2 mm*
- *3 Unité de commande, par ex. VEGAMET 841*
- *4 Adaptateur d'interfaces VEGACONNECT*

# **10.2 Paramétrage via PACTware**

**Conditions requises**

Pour le paramétrage du capteur via un PC Windows, le logiciel de configuration PACTware et un driver d'appareil (DTM) adéquat selon le standard FDT sont nécessaires. La version PACTware actuelle correspondante ainsi que tous les DTM disponibles sont réunis dans un catalogue DTM. De plus, les DTM peuvent être intégrés dans d'autres applications cadres selon le standard FDT.

#### **Remarque:** П

Utilisez toujours l toute dernier catalogue DTM paru pour pouvoir disposer de toutes les fonctions de l'appareil. En outre, la totalité des fonctions décrites n'est pas comprise dans les anciennes versions de firmware. Vous pouvez télécharger le logiciel d'appareil le plus récent sur notre site web. Une description de la procédure de mise à jour est également disponible sur internet.

Pour continuer la mise en service, veuillez vous reporter à la notice de mise en service " *Collection DTM/PACTware*", qui est jointe à chaque catalogue DTM et peut être téléchargée sur notre site internet. Vous trouverez des informations complémentaires dans l'aide en ligne de PACTware et des DTM.

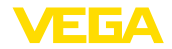

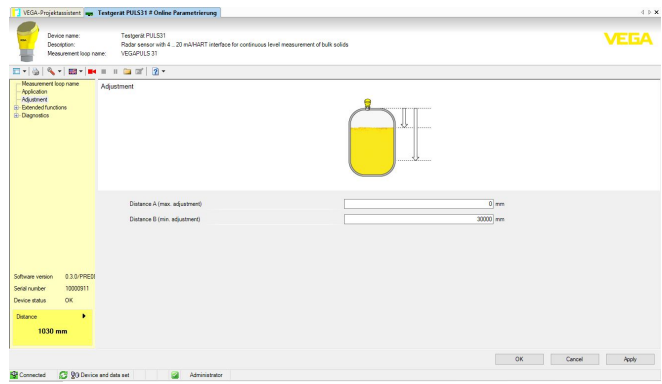

*Fig. 31: Exemple de masque DTM*

Tous les DTM d'appareil sont disponibles en version standard gratuite et en version complète payante. Toutes les fonctions requises pour une mise en service complète sont comprises dans la version standard. Un assistant pour la structuration simple du projet facilite considérablement la configuration. La mémorisation/l'impression du projet ainsi qu'une fonction d'importation/d'exportation font également partie intégrante de la version standard. **Version standard/version complète**

> Avec la version complète, vous disposez en outre d'une fonction d'impression étendue pour la documentation intégrale du projet ainsi que de la possibilité de mémoriser des courbes de valeurs de mesure et d'échos. Un programme de calcul de cuves ainsi qu'un multiviewer pour l'affichage et l'analyse des courbes de valeurs de mesure et d'échos mémorisées sont également disponibles.

La version standard peut être téléchargée sur [www.vega.com/Téléchargements](http://www.vega.com/Téléchargements) et " *Logiciels*". Vous pouvez vous procurer la version complète sur cédérom auprès de votre agence **VEGA** 

# **10.3 Sauvegarder les données de paramétrage**

Nous vous recommandons de documenter et de sauvegarder les données de paramétrage à l'aide de PACTware. Ainsi, celles-ci seront disponibles pour des utilisations multiples et à des fins de maintenance ou de service.

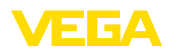

# **11 Aperçu des menus**

# **11.1 Unité de réglage et d'affichage (sur site)**

### **Affichage des valeurs de mesure**

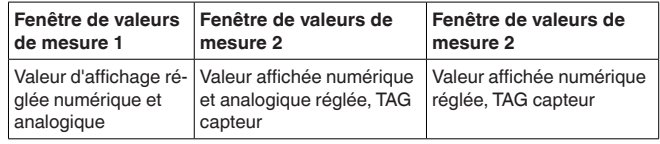

### **Menu principal**

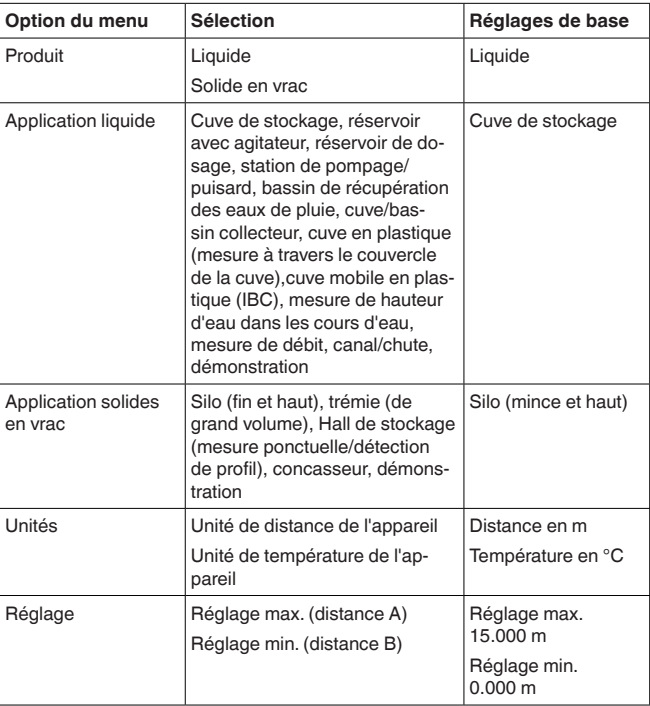

## **Fonctions étendues**

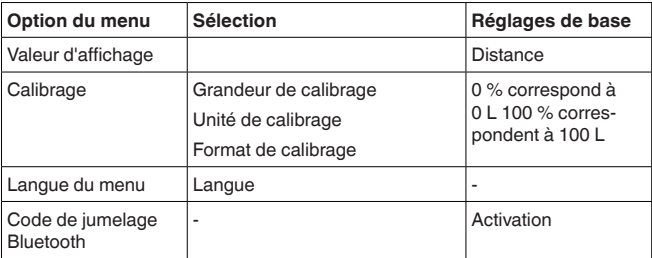

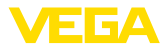

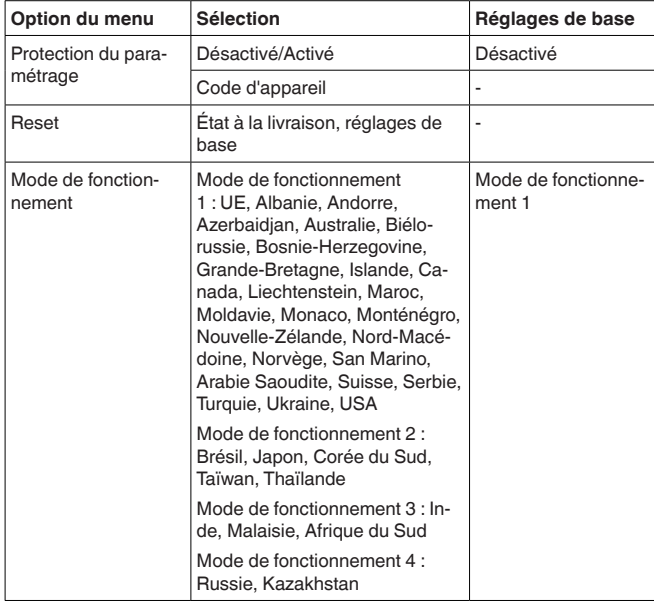

## **Diagnostic**

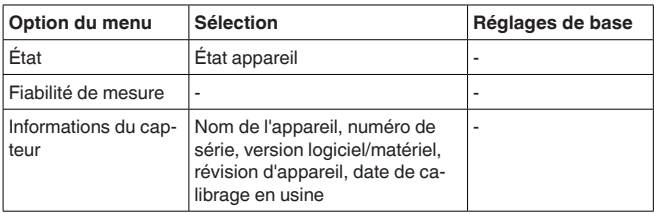

# **11.2 App VEGA Tools et DTM (Bluetooth)**

# **Écran de démarrage**

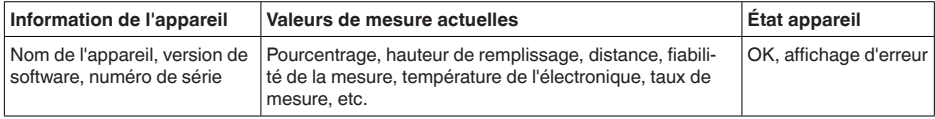

## **Fonctions de base**

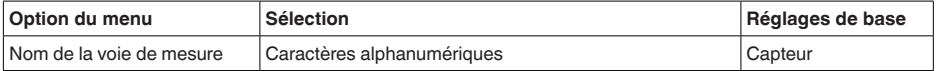

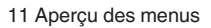

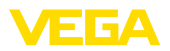

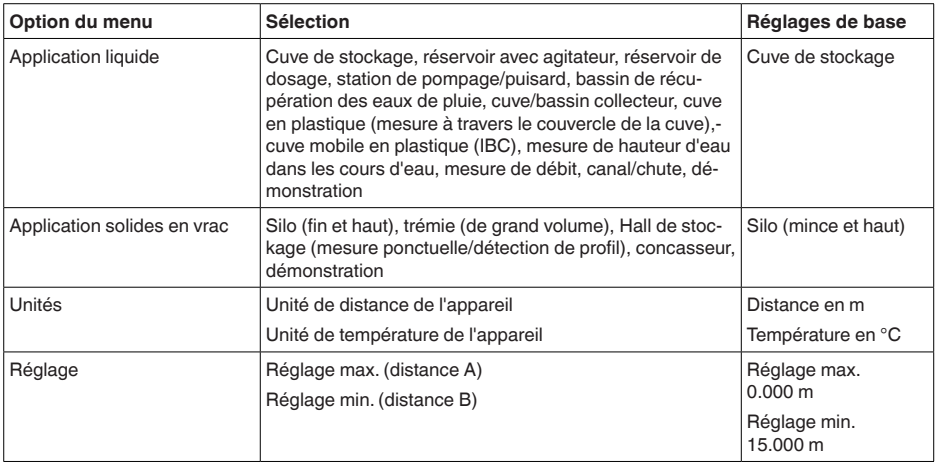

### **Fonctions étendues**

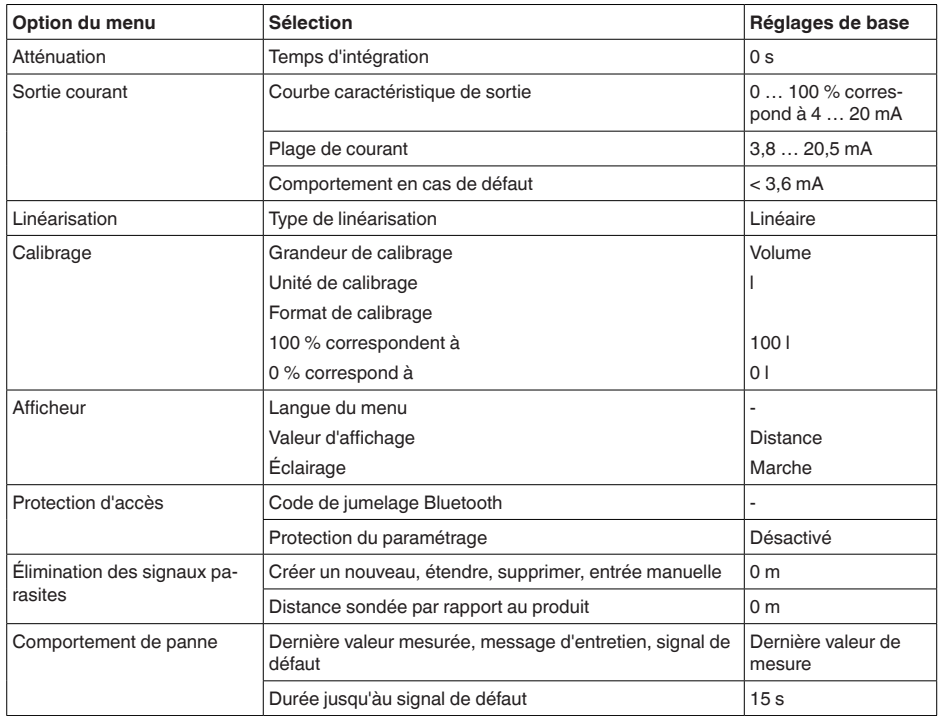

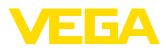

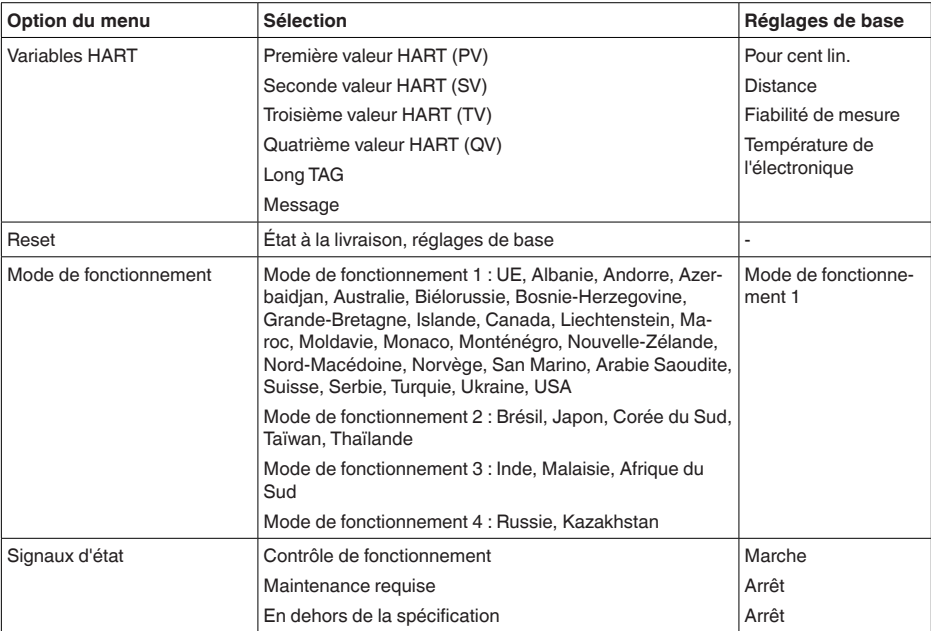

# **Diagnostic**

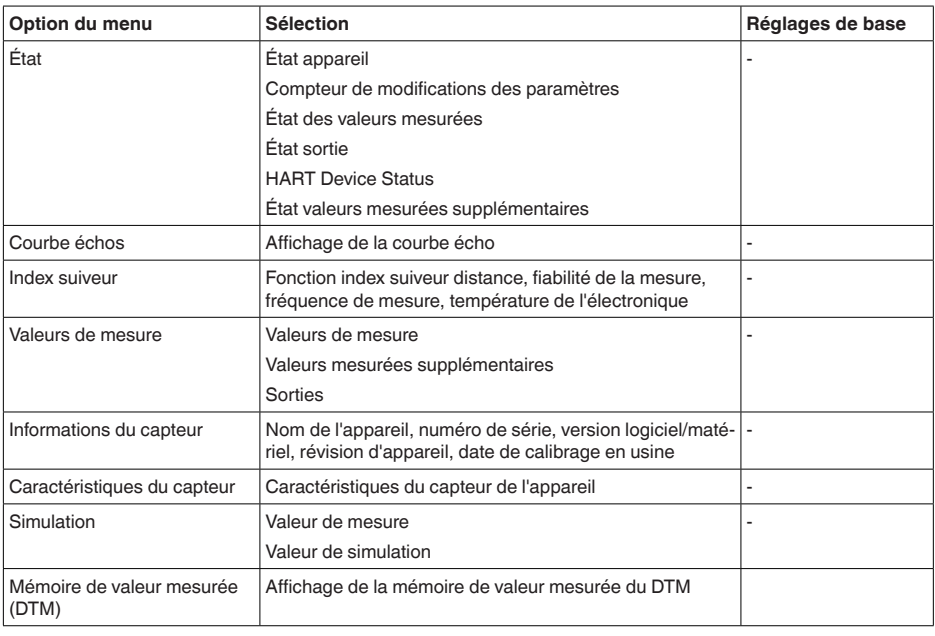

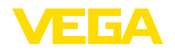

# **12 Diagnostic et maintenance**

# **12.1 Entretien**

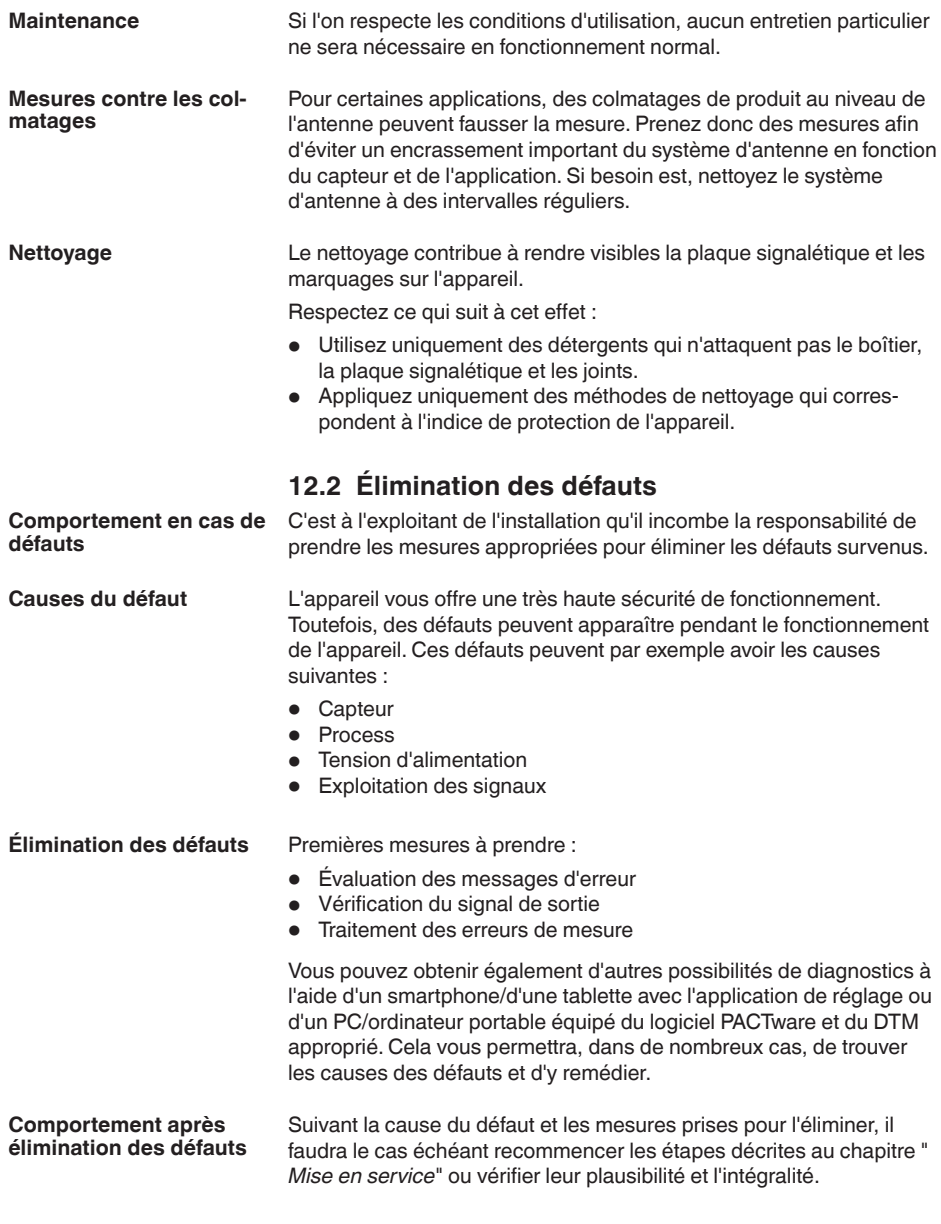

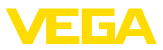

Si toutefois ces mesures n'aboutissent à aucun résultat, vous avez la possibilité - en cas d'urgence - d'appeler le service d'assistance technique VEGA, numéro de téléphone de la hotline **+49 1805 858550**. Ce service d'assistance technique est à votre disposition également en dehors des heures de travail, à savoir 7 jours sur 7 et 24h/24. Étant proposé dans le monde entier, ce service est en anglais. Il est gratuit, vous n'aurez à payer que les frais de communication. **Service d'assistance technique 24h/24**

# **12.3 Diagnostic, messages d'erreur**

Raccordez au capteur un multimètre portatif ayant la plage de mesure adéquate conformément au schéma de raccordement. Le tableau ci-dessous contient une description des pannes pouvant affecter le signal courant et des méthodes permettant d'y remédier. **Signal 4 … 20 mA**

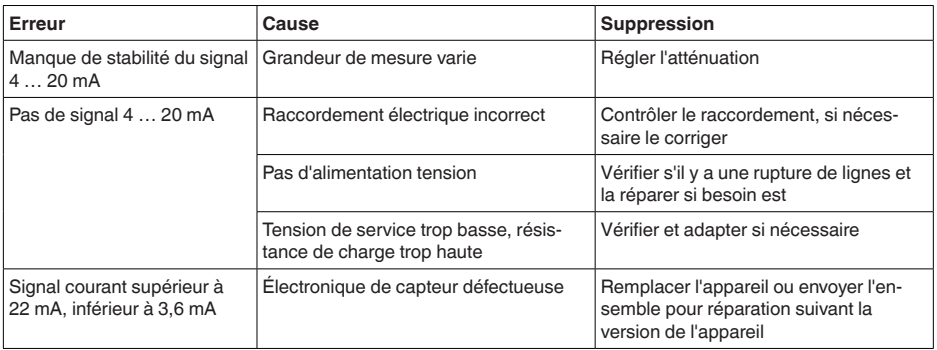

# **12.4 Messages d'état selon NE 107**

L'appareil est doté d'une fonction d'autosurveillance et de diagnostic selon NE 107 et VDI/VDE 2650. Des signalisations de défaut détaillées concernant les signalisations d'état indiquées dans les tableaux suivants sont visibles sous le point du menu " *Diagnostic*" via l'outil de commande correspondant.

Les signalisations d'état sont réparties selon les catégories suivantes :

- Défaillance
- Contrôle de fonctionnement
- En dehors de la spécification
- Maintenance requise

Elles sont signalées au moyen des pictogrammes suivants :

**Signalisations d'état**

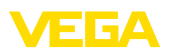

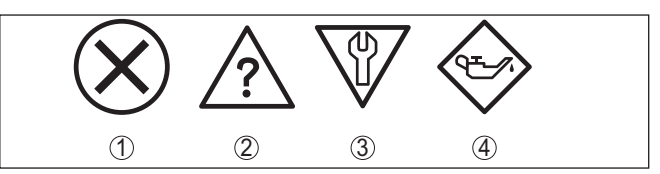

*Fig. 32: Pictogramme des signalisations d'état*

- *1 Erreur (Failure) rouge*
- *2 En dehors de la spécification (Out of specification) - jaune*
- *3 Contrôle de fonctionnement (Function check) orange*
- *4 Maintenance requise (Maintenance) bleu*

#### **Défaillance (Failure) :**

L'appareil émet une signalisation de défaut car il reconnaît un défaut de fonctionnement.

Cette signalisation d'état est toujours activée et ne peut pas être désactivée par l'utilisateur.

### **Contrôle de fonctionnement (Function check) :**

Travaux en cours sur l'appareil, la valeur de mesure est provisoirement invalide (par ex. pendant la simultation).

Cette signalisation d'état est inactive par défaut.

#### **En dehors de la spécification (Out of specification) :**

La valeur de mesure est incertaine, car la spécification de l'appareil est dépassée (par ex. température de l'électronique).

Cette signalisation d'état est inactive par défaut.

#### **Maintenance requise (Maintenance) :**

La fonction de l'appareil est limitée par des influences externes. Celles-ci ont des répercussions sur la mesure, mais la valeur de mesure est encore valable. Une maintenance de l'appareil est à prévoir car il faut s'attendre à ce que celui-ci tombe bientôt en panne (par ex. du fait de colmatages).

Cette signalisation d'état est inactive par défaut.

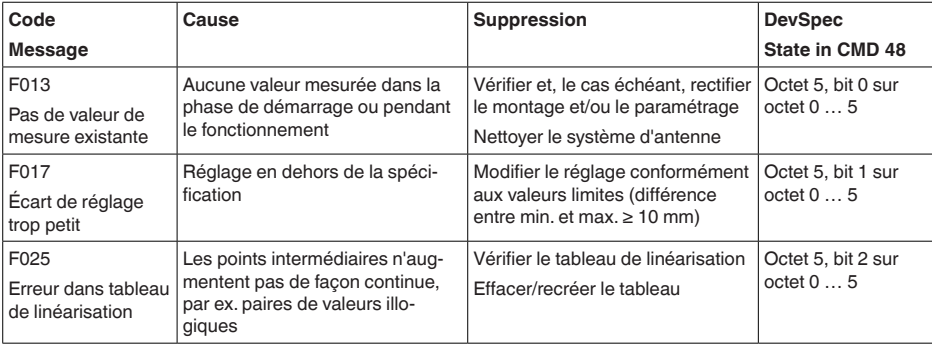

#### **Failure**

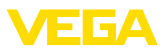

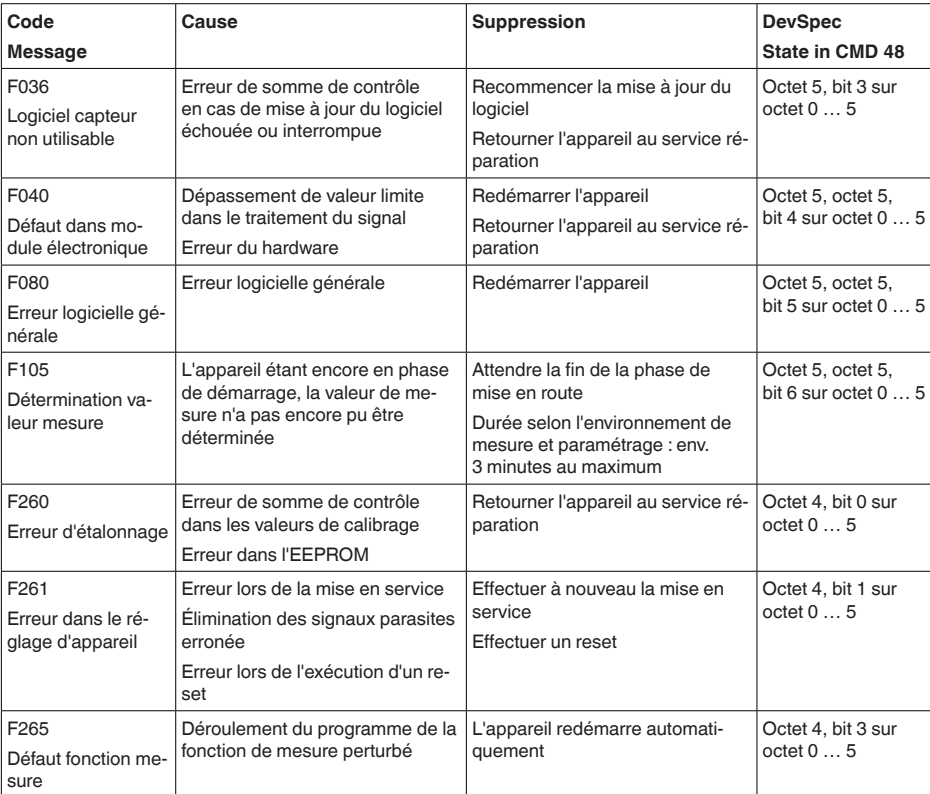

# **Function check**

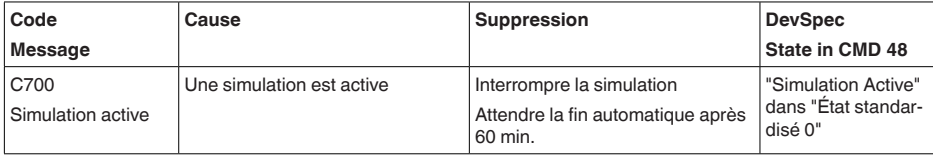

## **Out of specification**

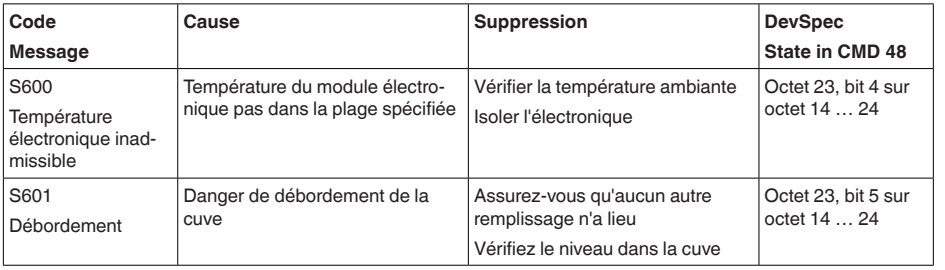

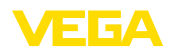

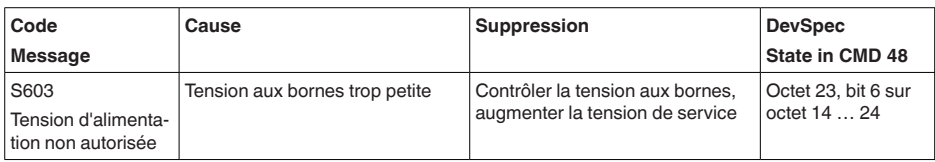

### **Maintenance**

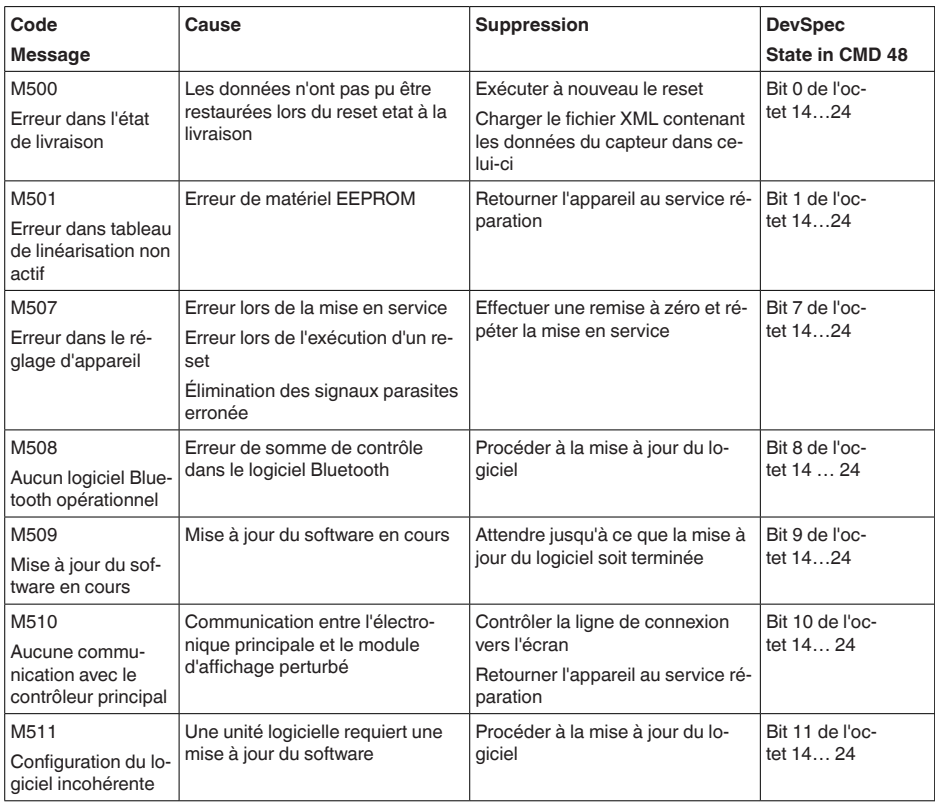

# **12.5 Traitement des erreurs de mesure**

Les tableaux ci-dessous fournissent des exemples typiques d'erreurs de mesure dues à l'application.

Les illustrations dans la colonne " *Description du défaut*" montrent le niveau de remplissage réel sous la forme d'une ligne en pointillés et le niveau de remplissage délivré sous celle d'un trait plein.

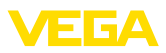

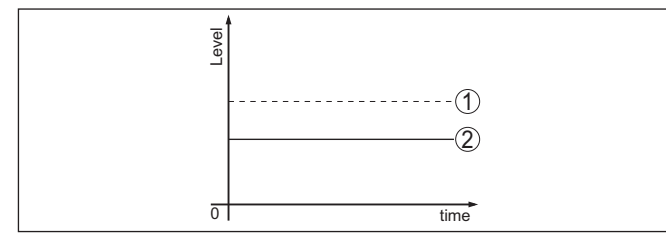

- *1 Niveau réel*
- *2 Niveau indiqué par le capteur*

#### **Remarque:** ĭ

Si le niveau affiché est constant, la cause pourrait être le réglage du courant de défaut sur " *Maintenir la valeur*".

Si le niveau est trop faible, la cause porurait être une résistance de boucle trop élevée.

### **Liquides : erreur de mesure avec niveau constant**

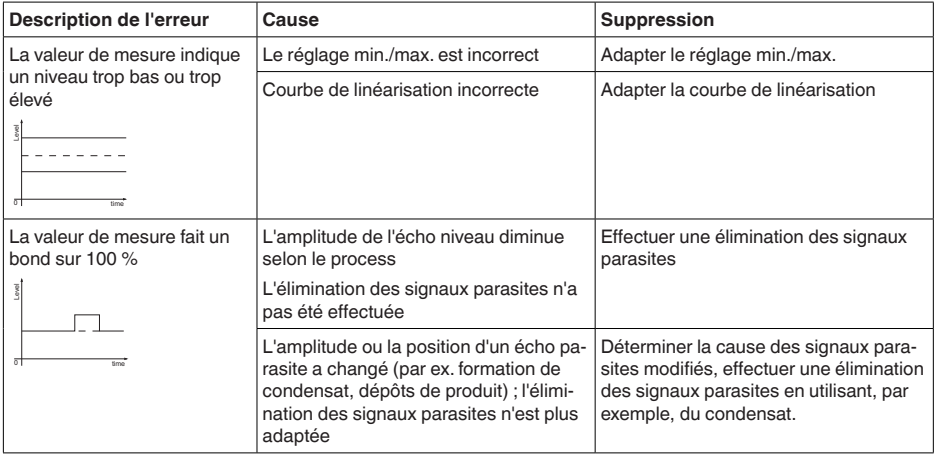

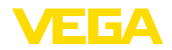

## **Liquides : erreur de mesure au remplissage**

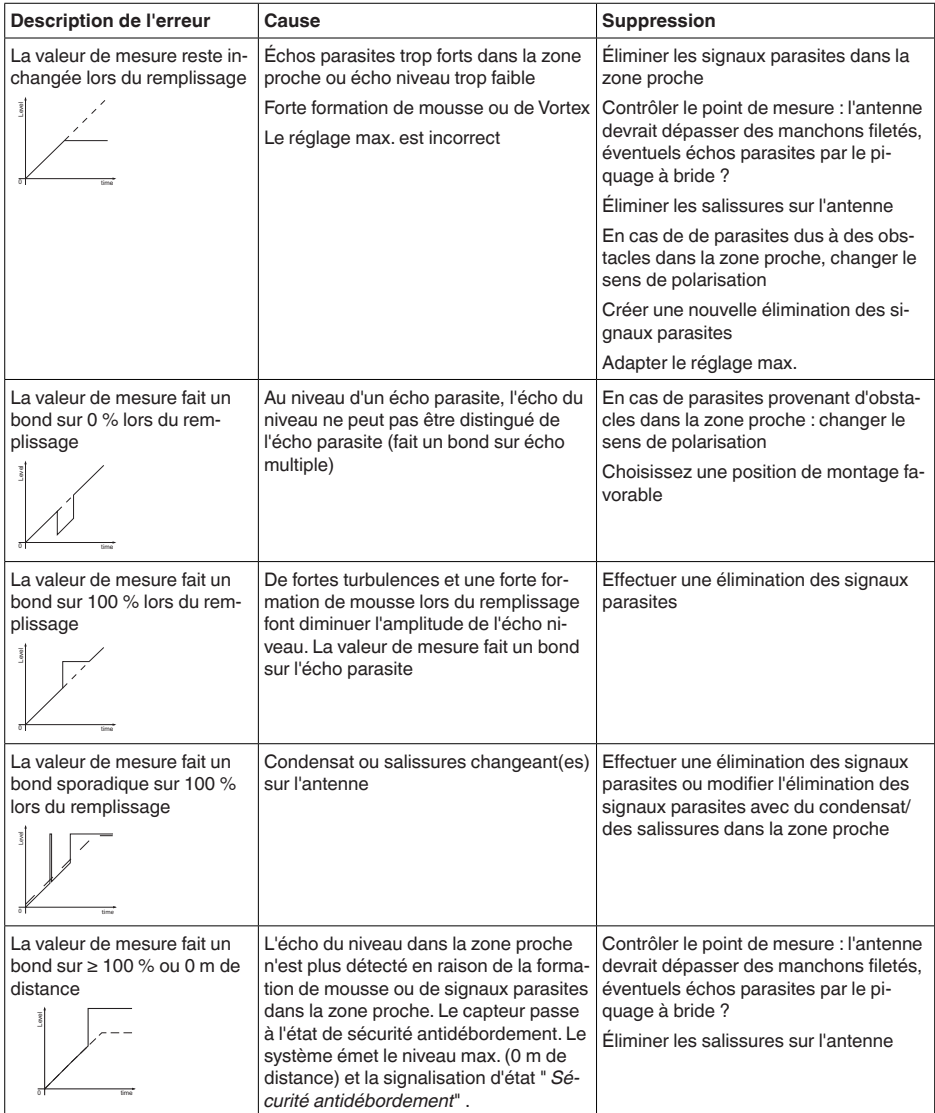

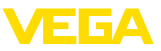

## **Liquides : erreur de mesure à la vidange**

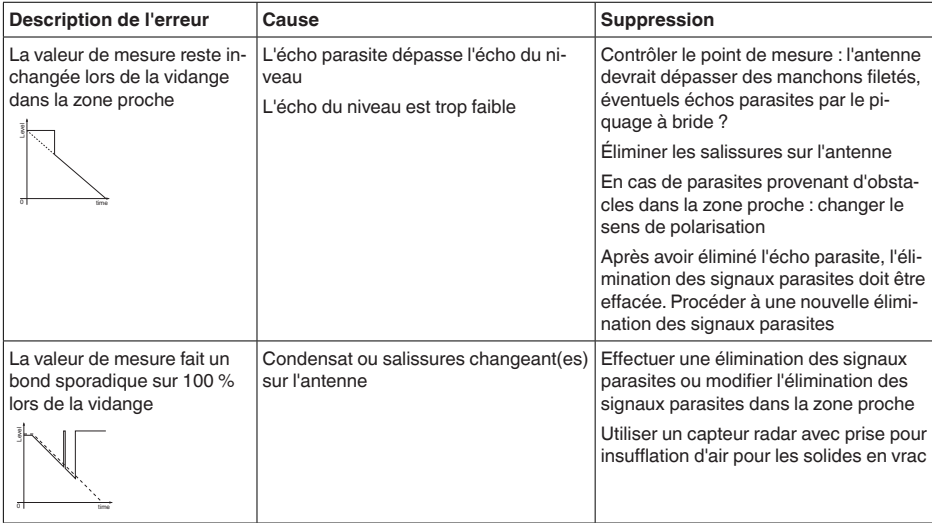

### **Produits en vrac : erreur de mesure avec niveau constant**

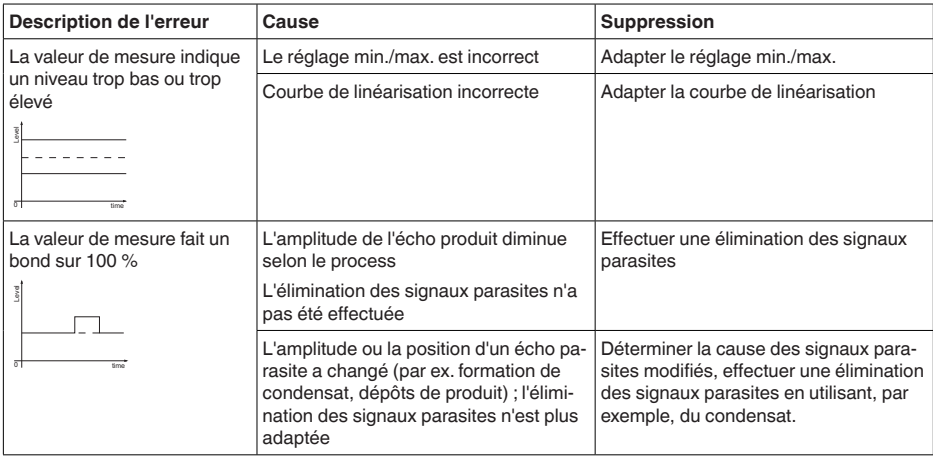

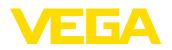

### **Produits en vrac : erreur de mesure au remplissage**

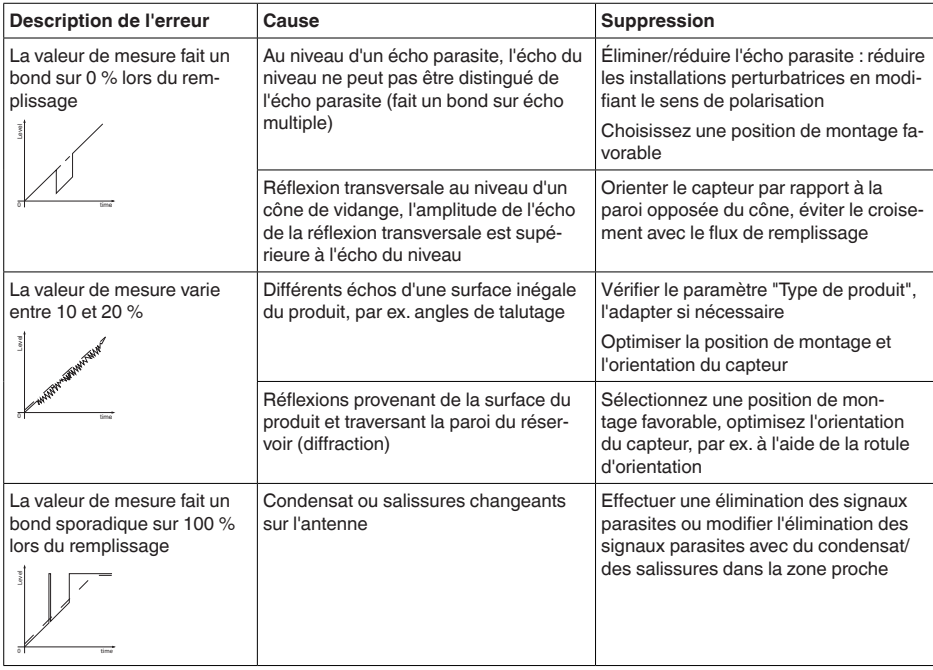

## **Produits en vrac : erreur de mesure à la vidange**

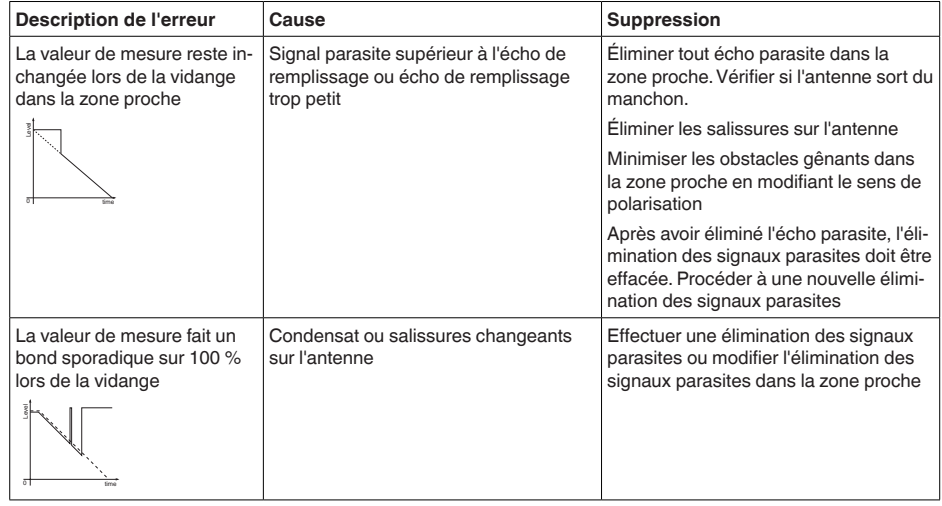

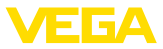

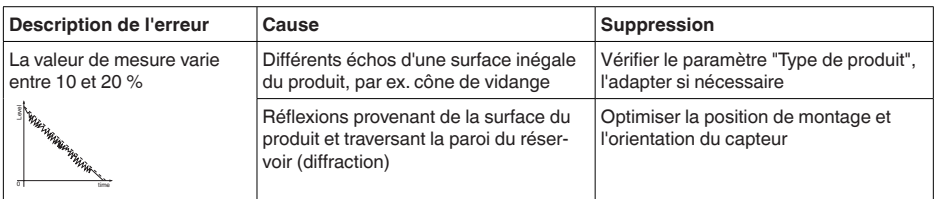

# **12.6 Mise à jour du logiciel**

Une mise à jour du logiciel de l'appareil est uniquement possible de la manière suivante :

- Signal HART
- Bluetooth

Pour ce faire, les composants suivants sont nécessaires :

- Appareil
- Tension d'alimentation
- Adaptateur d'interfaces VEGACONNECT
- PC avec PACTware/DTM et adaptateur Bluetooth-USB
- Fichier du logiciel actuel de l'appareil

Pour le logiciel d'appareil actuel et d'autres informations détaillées sur la procédure à suivre, voir la zone de téléchargement sous [www.vega.com](http://www.vega.com).

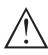

### **Avertissement !**

Les appareils avec agréments peuvent être liés à certaines versions logicielles. Veillez à ce que l'agrément reste valable lors d'une mise à jour du logiciel.

Vous trouverez des informations détaillées dans la zone de téléchargement sous [www.vega.com](http://www.vega.com).

# **12.7 Procédure en cas de réparation**

Un formulaire de retour ainsi que des informations détaillées sur la procédure se trouvent dans la zone de téléchargement sur notre page d'accueil. En les appliquant, vous nous aidez à exécuter la réparation rapidement et sans questions.

Procédez de la manière suivante en cas de réparation :

- Imprimez et remplissez un formulaire par appareil
- Nettoyez et emballez l'appareil soigneusement de façon qu'il ne puisse être endommagé
- Apposez sur l'emballage de l'appareil le formulaire dûment rempli et éventuellement une fiche de données de sécurité.
- Contactez votre interlocuteur dédié pour obtenir l'adresse d'envoi. Vous trouverez celle-ci sur notre page d'accueil.

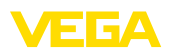

# **13 Démontage**

# **13.1 Étapes de démontage**

Pour la dépose de l'appareil, exécutez les étape des chapitres " *Monter*" et " *Raccoder à l'alimentation tension*" de la même manière en sens inverse.

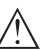

### **Attention !**

Lors de la dépose, tenez compte des conditions process dans les cuves ou les conduites tubulaires. Il existe un risque de blessures par ex. par des pressions ou des températures élevées ainsi que par des produits agressifs ou toxiques. Évitez ces situations en prenant de mesures de protection adéquates.

# **13.2 Recyclage**

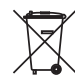

Menez l'appareil à une entreprise de recyclage, n'utilisez pas les points de collecte communaux.

Enlevez au préalable les éventuelles batteries dans la mesure où elles peuvent être retirées de l'appareil et menez celles-ci à une collecte séparée.

Si des données personnelles devaient être enregistrées sur l'appareil à mettre au rebut, supprimez-les avant l'élimination.

Au cas où vous n'auriez pas la possibilité de faire recycler le vieil appareil par une entreprise spécialisée, contactez-nous. Nous vous conseillerons sur les possibilités de reprise et de recyclage.

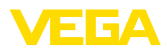

# **14 Certificats et agréments**

# **14.1 Agréments radiotechniques**

### **Radar**

L'appareil a été contrôlé et homologué conformément à la version actuelle des normes et réglementations nationales spécifiques concernées.

Vous trouverez les dispositions pour la mise en œuvre dans le document " *Dispositions pour les instruments de mesure de niveau radar avec agréments radiotechniques*" sur notre page d'accueil.

### **Bluetooth**

Le module radio Bluetooth dans l'appareil a été contrôlé et homologué conformément à la version actuelle des normes et réglementations nationales spécifiques concernées.

L'actionnement ainsi que les dispositions pour l'utilisation se trouvent dans le document fourni " *Agréments radiotechniques*" ou sur notre site Internet.

# **14.2 Agréments pour les zones Ex**

Des exécutions homologuées pour une mise en œuvre dans les zones explosibles sont disponibles ou en préparation pour l'appareil ou la série d'appareils.

Vous trouverez les documents correspondants sur notre site Internet.

# **14.3 Agréments comme sécurité antidébordement**

Des exécutions homologuées pour une mise en œuvre comme composante d'une sécurité antidébordement sont disponibles ou en préparation pour l'appareil ou la série d'appareils.

Vous trouverez les agréments correspondants sur notre site Internet.

# **14.4 Agréments de technique de mesure**

Des versions agréées sont disponibles ou en préparation pour la série d'appareils, par ex. en tant que dispositif de mesure certifié pour le débit selon MCERTS.

Les dispositions pour l'utilisation se trouvent dans le certificat correspondant sur notre page d'accueil.

# **14.5 Certificats alimentaires et pharmaceutiques**

Pour l'appareil ou la série d'appareil, des versions sont disponibles ou en préparation pour le secteur agroalimentaire et pharmaceutique.

Vous trouverez les certificats correspondants sur notre site Internet.

# **14.6 Conformité**

L'appareil satisfait les exigences légales actuelle des directives concernées ou des réglementations techniques nationales spéci-

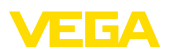

fiques concernées. Nous confirmons la conformité avec le marquage correspondant.

Vous trouverez les déclarations de conformité UE correspondantes sur notre page d'accueil.

# **14.7 Recommandations NAMUR**

NAMUR est la communauté d'intérêts de technique d'automatisation dans l'industrie process en Allemagne. Les recommandations NAMUR publiées sont des standards dans l'instrumentation de terrain.

L'appareil satisfait aux exigences des recommandations NAMUR suivantes :

- NE 21 Compatibilité électromagnétique de matériels
- NE 43 Niveau signal pour l'information de défaillance des capteurs de pression
- NE 53 Compatibilité d'appareils de terrain et de composants de réglage et d'affichage
- NE 107 Autosurveillance et diagnostic d'appareils de terrain

Pour plus d'informations, voir [www.namur.de](http://www.namur.de).

## **14.8 Système de gestion de l'environnement**

La défense de notre environnement est une des tâches les plus importantes et des plus prioritaires. C'est pourquoi nous avons mis en œuvre un système de management environnemental ayant pour objectif l'amélioration continue de la protection de l'environnement. Notre système de management environnemental a été certifié selon la norme DIN EN ISO 14001.

Aidez-nous à satisfaire ces existenes et respectez les instructions relatives à l'environnement aux chapitres " *Emballage, transport et entreposage*", " *Élimination*" de la présente notice de mise en service.

# **15 Annexe**

# **15.1 Caractéristiques techniques**

### **Remarque relative aux appareils homologués**

Dans le cas des appareils homologués (par ex. avec agrément Ex), ce sont les caractéristiques techniques dans les consignes de sécurité respectives qui s'appliquent. Celles-ci peuvent dévier des données répertoriées ici par ex. au niveau des conditions process ou de l'alimentation tension.

Tous les documents des agréments peuvent être téléchargés depuis notre page d'accueil.

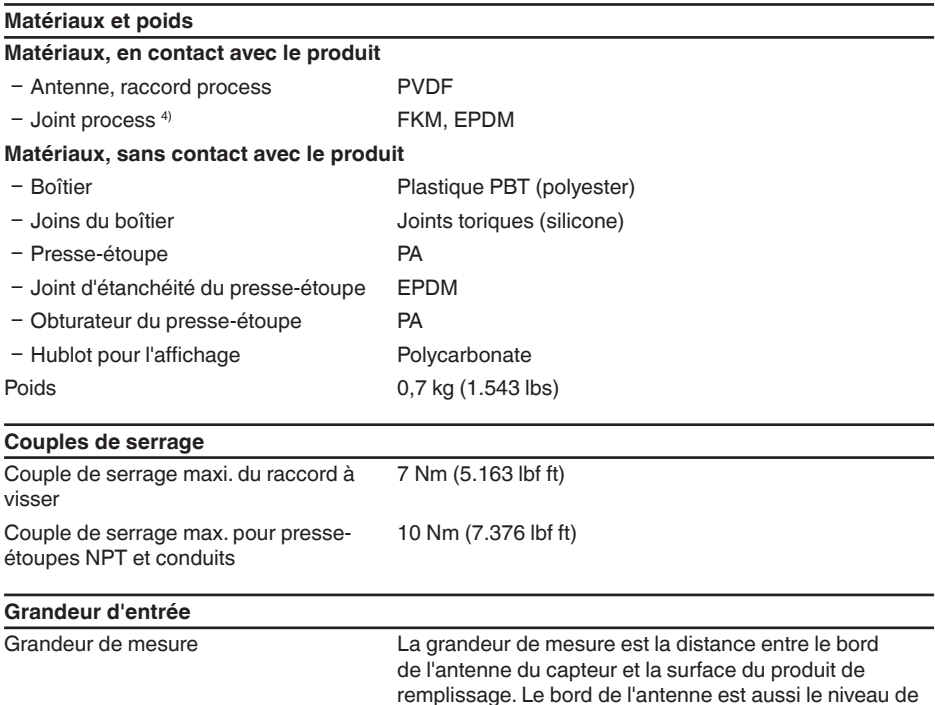

référence pour la mesure.

4) Uniquement avec filetage G, EPDM sur appareil avec certificat alimentaire/pharmaceutique

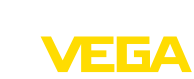

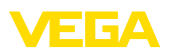

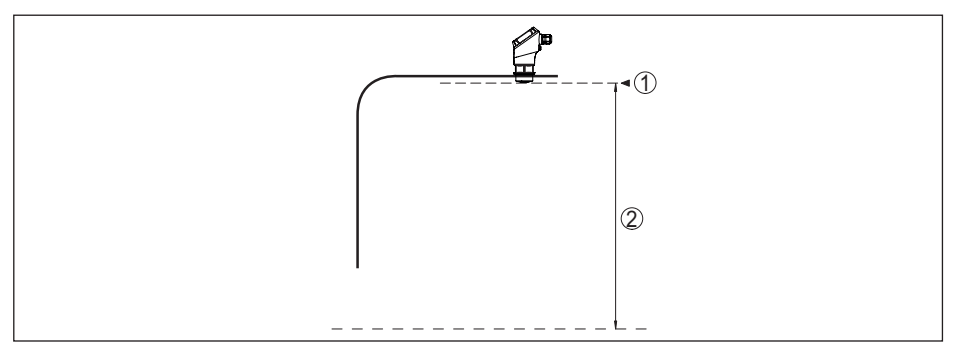

*Fig. 33: Données relatives à la grandeur d'entrée*

- *1 Niveau de référence*
- *2 Grandeur de mesure, plage de mesure maxi.*

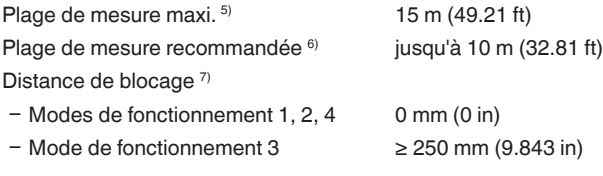

### **Phase de mise en marche**

Durée de démarrage pour  $U_B = 12$  V CC,  $\leq 15$  s 18 V CC, 24 V CC

Courant de démarrage pour temps de mise en route ≤ 3,6 mA

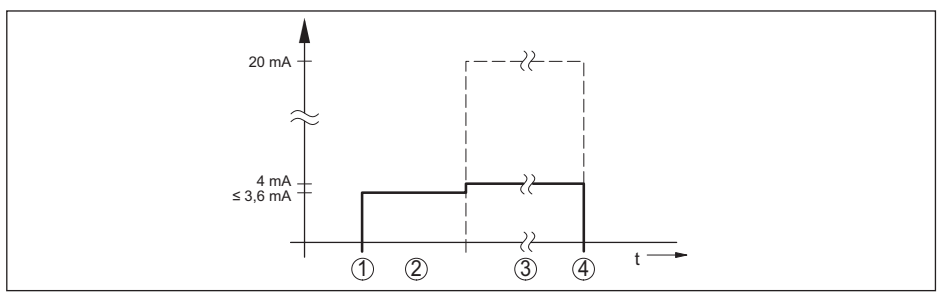

*Fig. 34: Durée de démarrage et édition de valeur de mesure*

- *1 U<sub>B</sub>* On<br>2 *Temps*
- *2 Temps de mise en route*
- *3 Édition de valeur de mesure*
- *4 UB Off*

#### Consommation

- 57820-FR-221115 57820-FR-221115
- <sup>5)</sup> En fonction de l'application, du produit ainsi que des déterminations par les homologations de technique de mesure
- 6) Pour les solides en vrac
- 7) En fonction des conditions de mise en œuvre

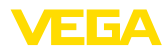

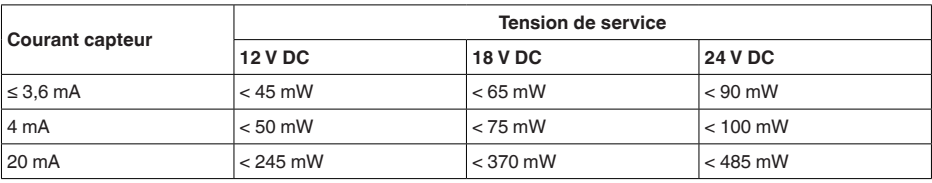

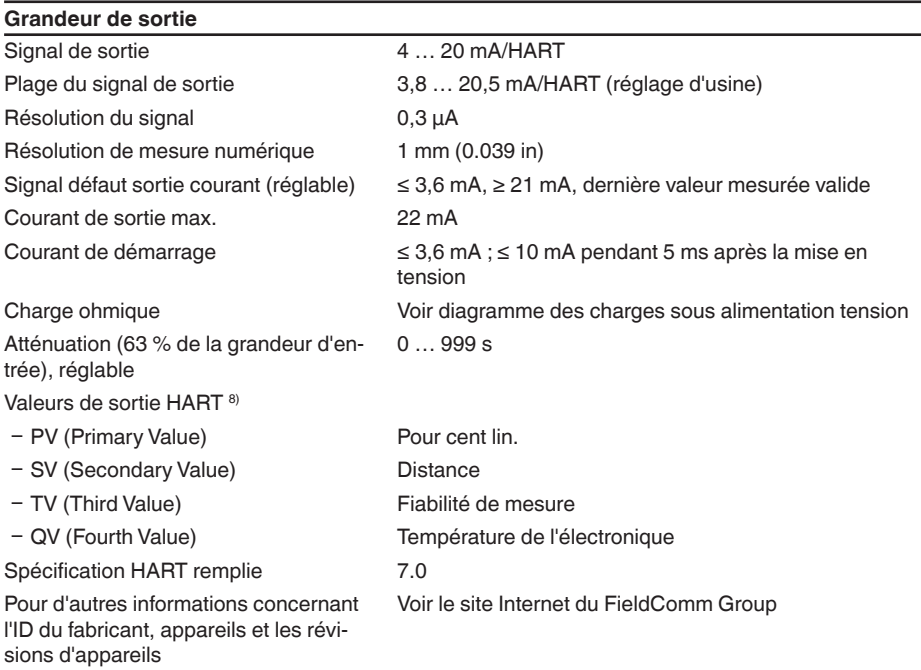

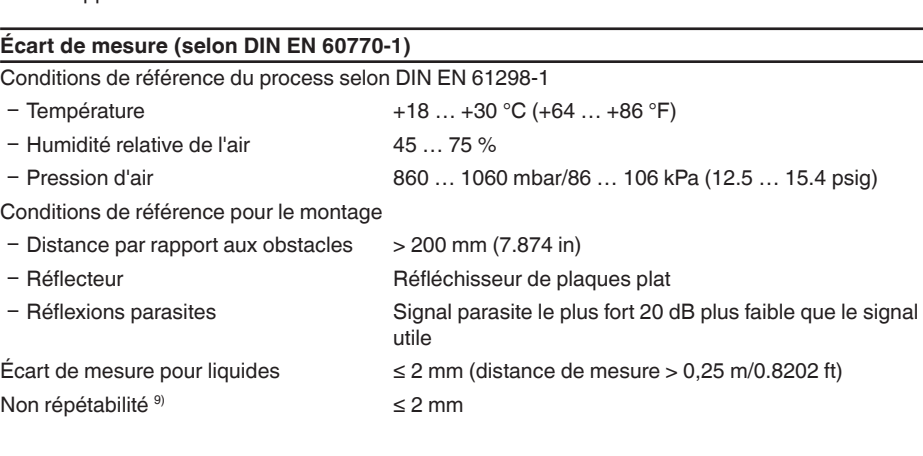

57820-FR-221115 57820-FR-221115

<sup>8)</sup> Les valeurs pour SV, TV et QV peuvent être affectées librement.

9) Déjà inclus dans l'écart de mesure

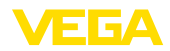

Écart de mesure pour solides en vrac/ pulvérulents

Les valeurs dépendent fortement de l'application. C'est pourquoi il est impossible de donner des indications spécifiques.

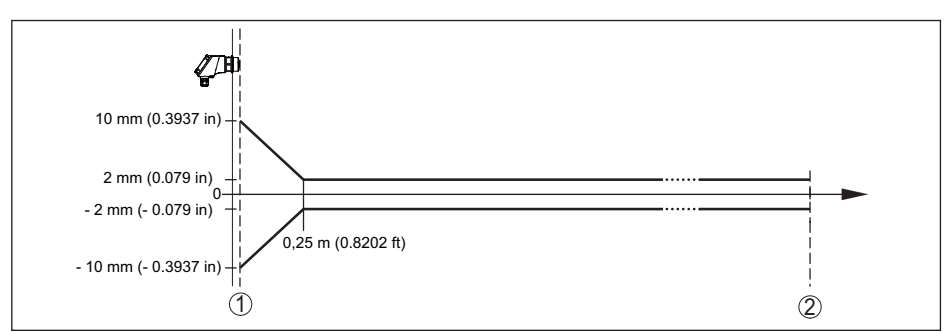

*Fig. 35: Écart de mesure sous conditions de référence 10)*

- *1 Bord de l'antenne, niveau de référence*
- *2 Plage de mesure recommandée*

### **Grandeurs d'influence sur la précision de mesure 11)**

### **Indications valables pour la valeur de mesure numérique**

Dérive de température - Valeur numérique < 3 mm/10 K, max. 5 mm

### **Les indications sont valables en plus pour la sortie courant**

Dérive en température - sortie courant < 0,03 %/10 K ou max. 0,3 % sur la base de la plage 16,7 mA

Écart à la sortie de courant par la conver-< 15 µA sion numérique-analogique

Écart de mesure supplémentaire par des perturbations électromagnétiques

- Ʋ Conformément à NAMUR NE 21 < 80 µA
- Conformément à EN 61326-1 aucun(e)
- Ʋ Conformément à IACS E10 (construc-< 250 µA tion maritime)/CEI 60945

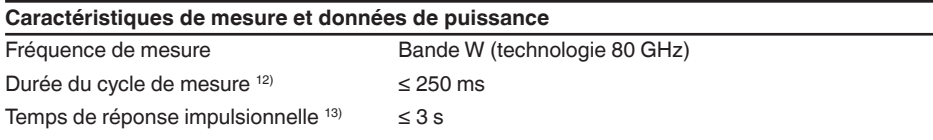

- <sup>15</sup> En cas de déviation des conditions de référence, le décalage dû au montage peut comporter jusqu'à  $\pm$  4 mm. Ce décalage peut être compensé par le réglage.
- <sup>11)</sup> Détermination de la dérive de température d'après la méthode du point limite <sup>12)</sup> À la tension de service U<sub>n</sub>  $\geq$  24 V CC

13) Période avec une modification erratique de la distance de mesure de 1 m à 5 m, jusqu'à ce que le signal de sortie ait pris pour la première fois 90 % de sa valeur de régime permanent (CEI 61298-2). Valide pour la tension de service  $U_{\alpha} \ge 24$  V CC.

ЕБА

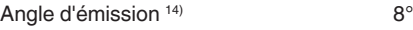

Puissance HF rayonnée (dépend du paramétrage) 15)

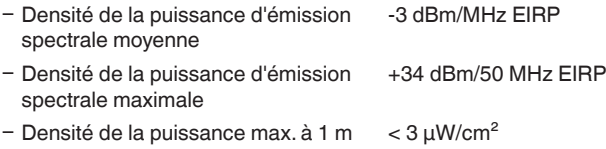

de distance

### **Conditions ambiantes**

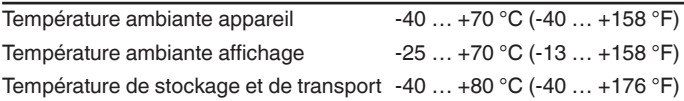

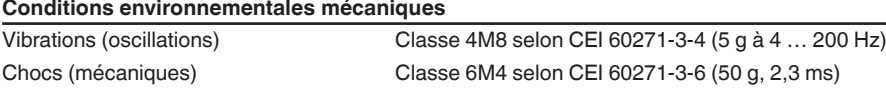

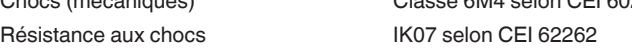

### **Conditions de process**

Pour les conditions de process, respecter en plus les indications de la plaque signalétique. Elle indique la valeur la plus basse respective à appliquer.

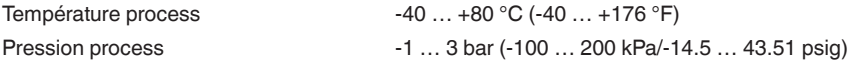

### **Caractéristiques électromécaniques**

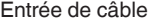

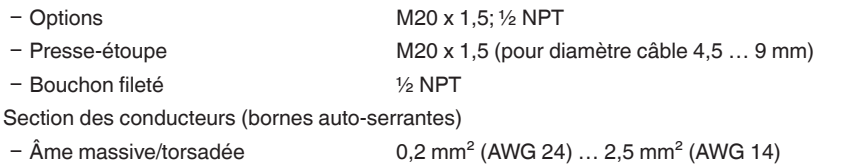

- Âme torsadée avec embout 0,2 mm<sup>2</sup> (AWG 24) ... 1,5 mm<sup>2</sup> (AWG 16)

### **Interface Bluetooth**

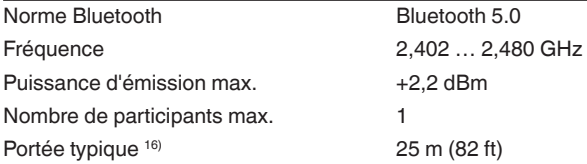

16) En fonction des conditions locales

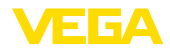

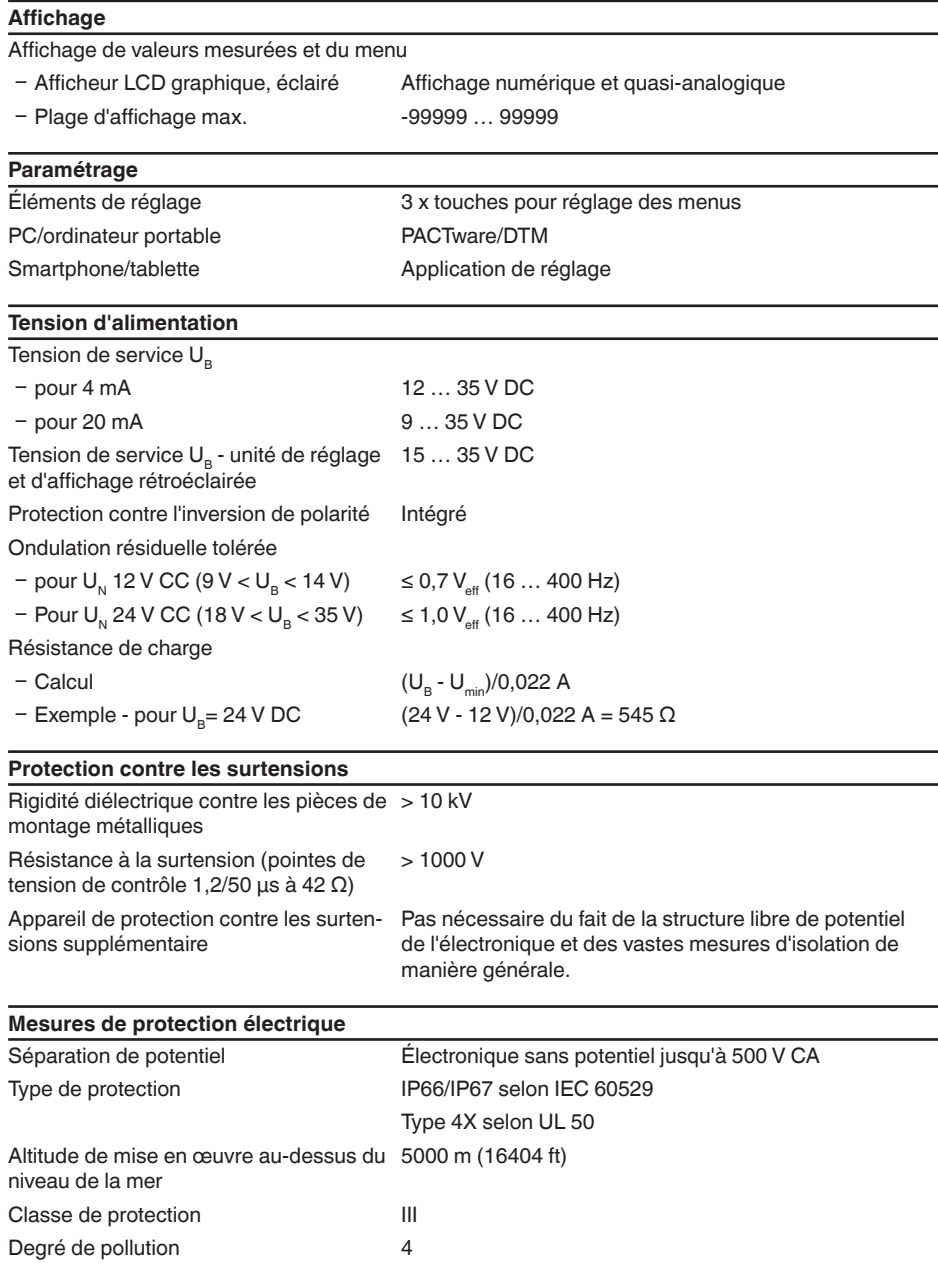

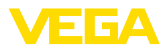

# **15.2 Dimensions**

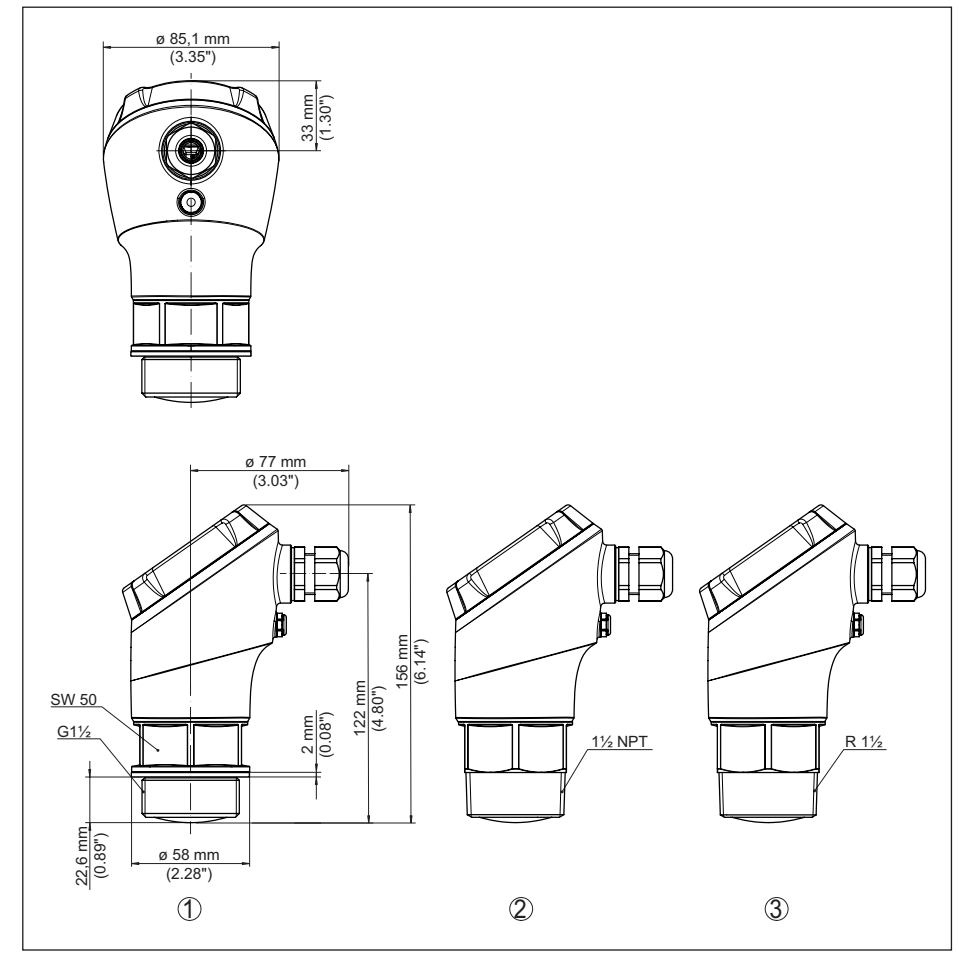

*Fig. 36: Encombrement VEGAPULS 31*

- *1 Filetage G1½*
- *2 Raccord fileté 1½ NPT*
- *3 Filetage R1½*

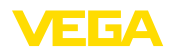

# **15.3 Droits de propriété industrielle**

VEGA product lines are global protected by industrial property rights. Further information see [www.vega.com.](http://www.vega.com)

VEGA Produktfamilien sind weltweit geschützt durch gewerbliche Schutzrechte.

Nähere Informationen unter [www.vega.com.](http://www.vega.com)

Les lignes de produits VEGA sont globalement protégées par des droits de propriété intellectuelle. Pour plus d'informations, on pourra se référer au site [www.vega.com.](http://www.vega.com)

VEGA lineas de productos están protegidas por los derechos en el campo de la propiedad industrial. Para mayor información revise la pagina web [www.vega.com](http://www.vega.com).

Линии продукции фирмы ВЕГА защищаются по всему миру правами на интеллектуальную собственность. Дальнейшую информацию смотрите на сайте [www.vega.com.](http://www.vega.com)

VEGA系列产品在全球享有知识产权保护。

进一步信息请参见网站< [www.vega.com](http://www.vega.com)。

## **15.4 Licensing information for open source software**

Open source software components are also used in this device. A documentation of these components with the respective license type, the associated license texts, copyright notes and disclaimers can be found on our homepage.

# **15.5 Marque déposée**

Toutes les marques utilisées ainsi que les noms commerciaux et de sociétés sont la propriété de leurs propriétaires/auteurs légitimes.

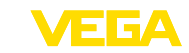

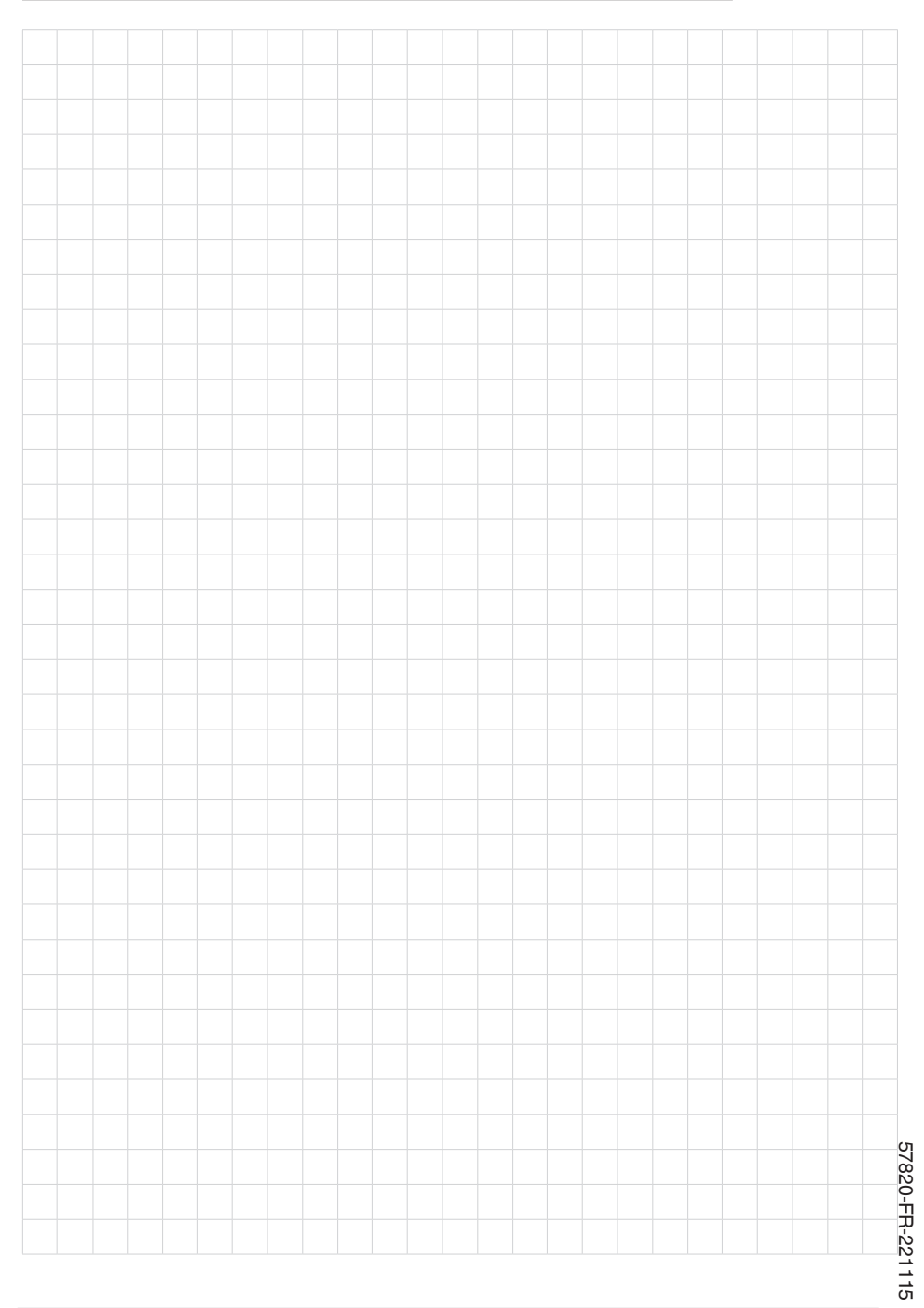

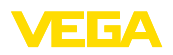

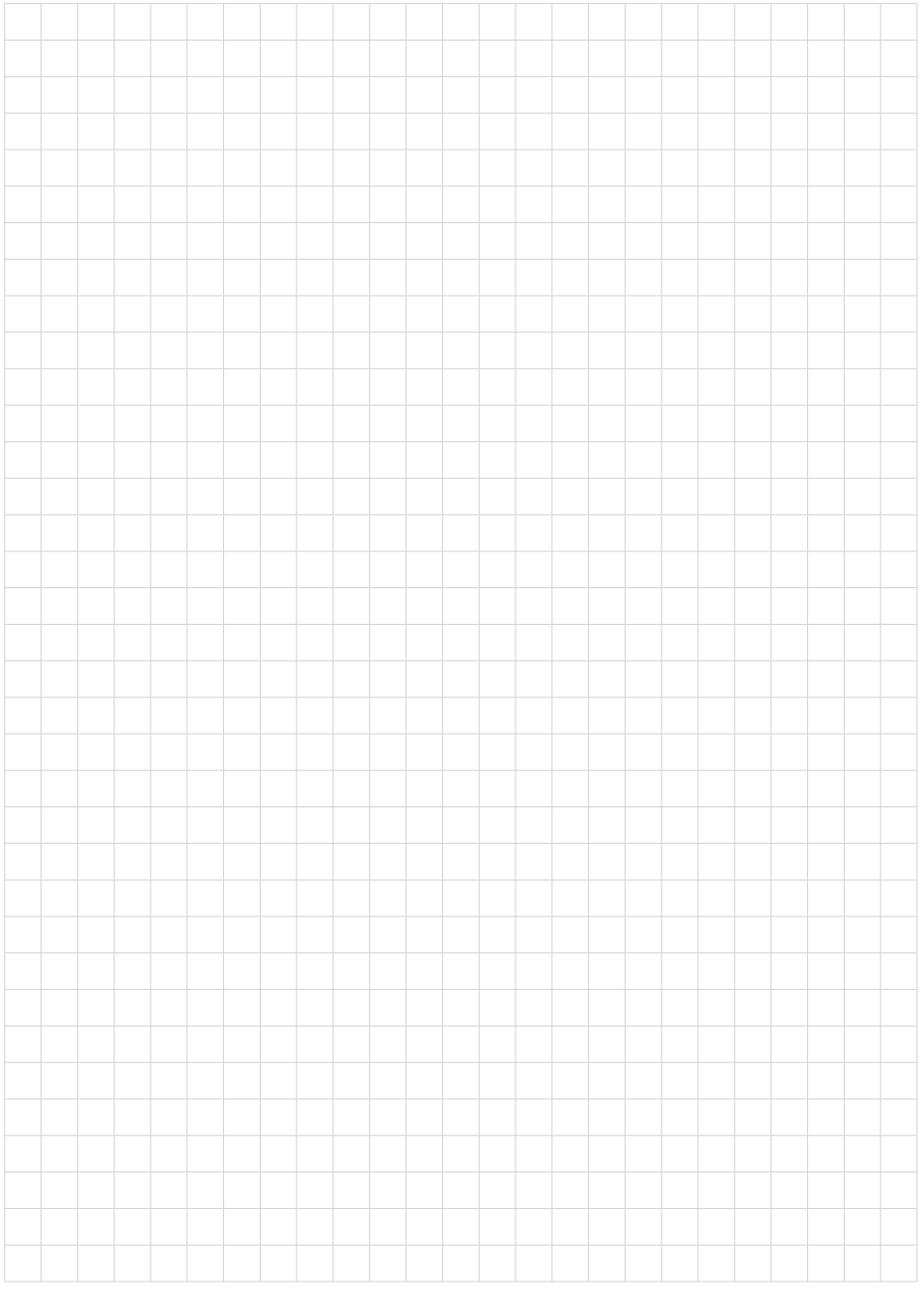

Date d'impression:

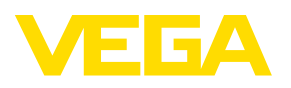

Les indications de ce manuel concernant la livraison, l'application et les conditions de service des capteurs et systèmes d'exploitation répondent aux connaissances existantes au moment de l'impression. Sous réserve de modifications

© VEGA Grieshaber KG, Schiltach/Germany 2022

 $C \in$ 

VEGA Grieshaber KG Am Hohenstein 113 77761 Schiltach Allemagne

Tél. +49 7836 50-0 E-mail: info.de@vega.com www.vega.com